# GIS Level 2: Introduction to Spatial Analysis

Courtesy of US Air Force. Image is in the public domain.

# **OUTLINE**

- Introduction to spatial analyses
- Use map projections & metadata to understand and transform spatial data
- • Use different types of processing tools in software(s) to perform a multi-step analysis
- Exercise new knowledge with GIS software(s)

# **INTRODUCTION TO SPATIAL ANALYSIS**

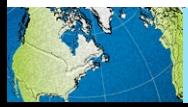

# What analyses can you do?

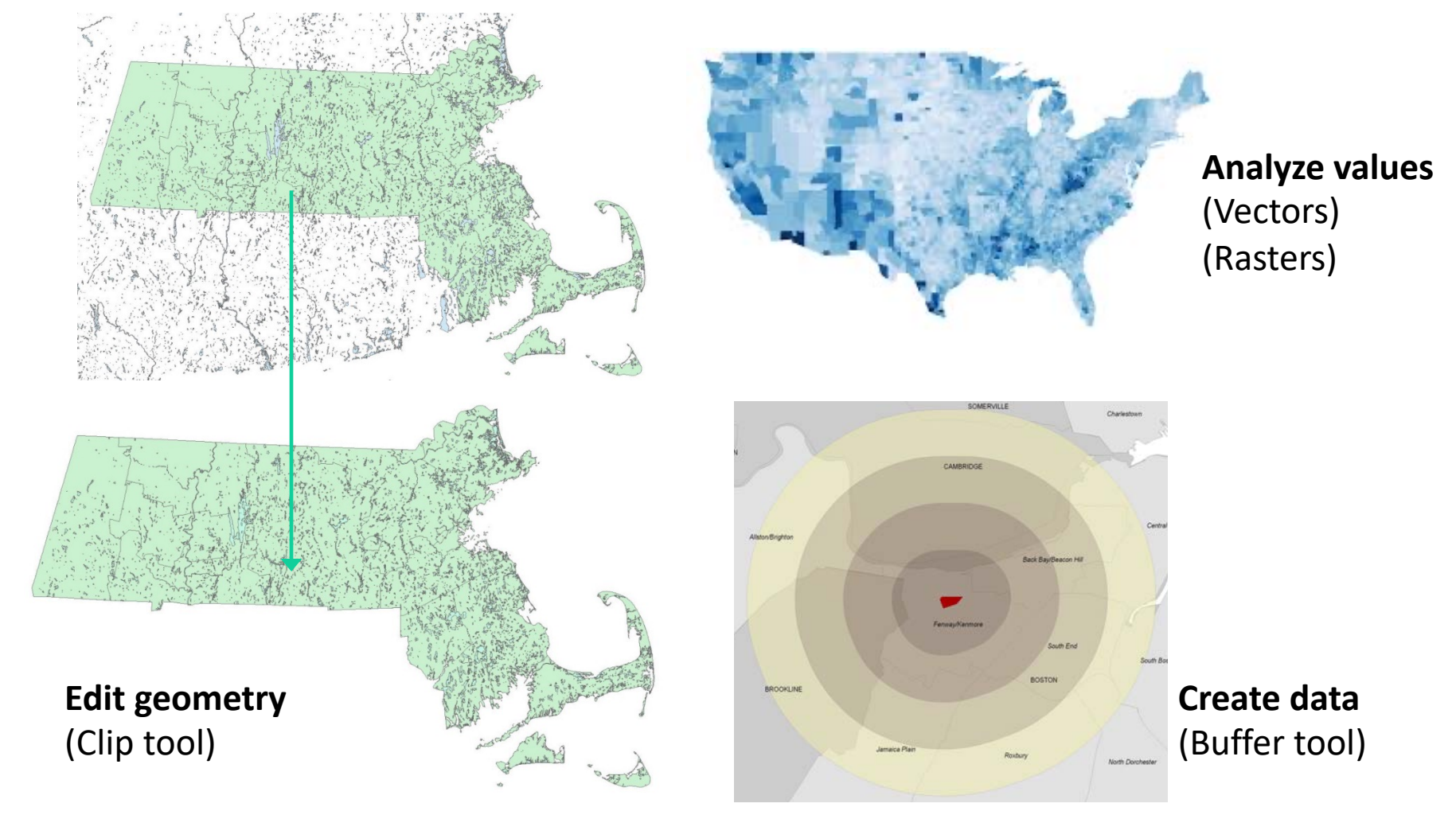

 Images © sources unknown. All rights reserved. This content is excluded from our Creative Commons license. For more information, see <https://ocw.mit.edu/help/faq-fair-use/>

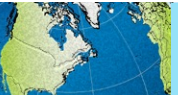

# Specialized tools are used to quantify patterns & relationships in your data.

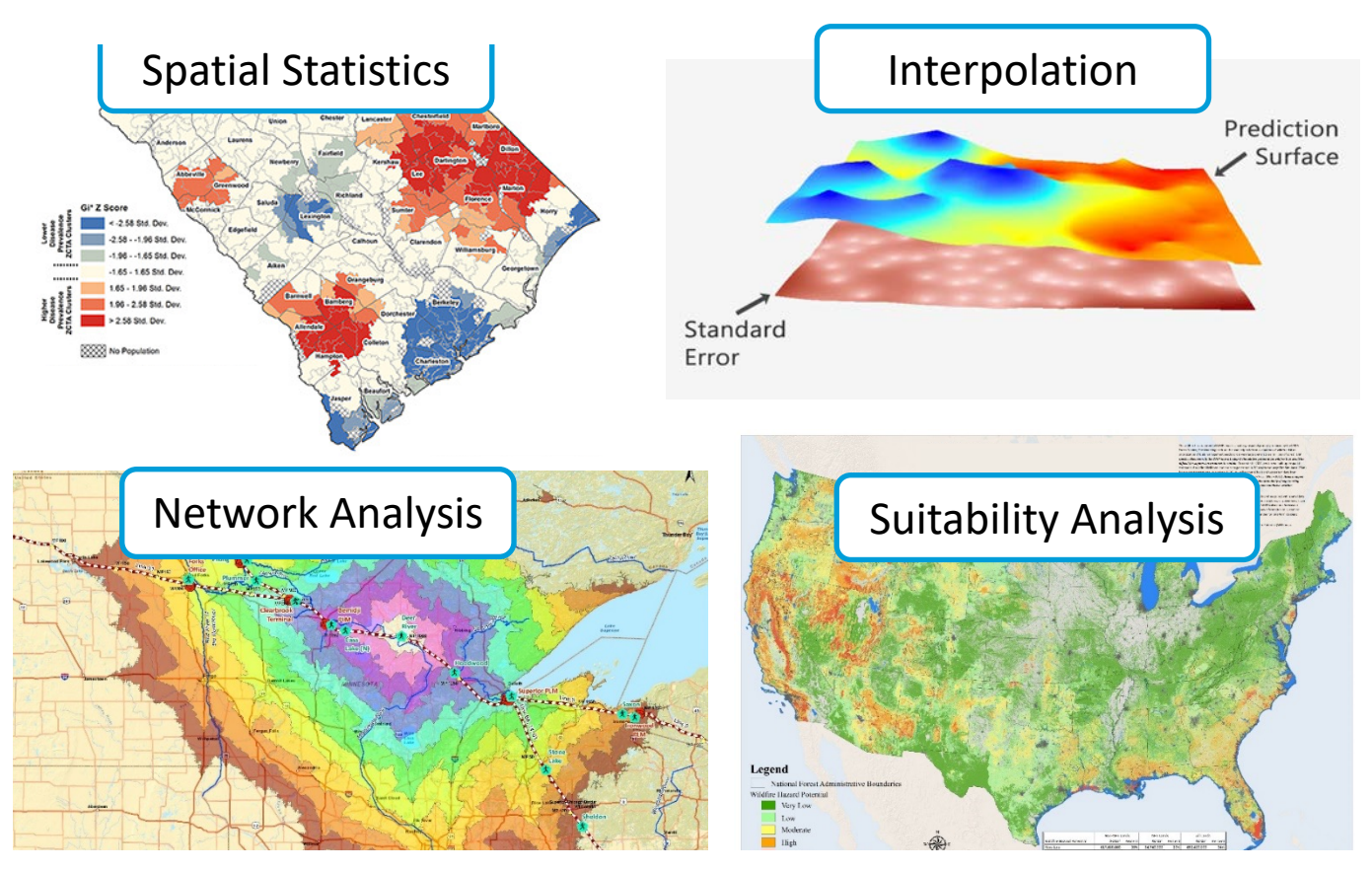

 Images © sources unknown. All rights reserved. This content is excluded from our Creative Commons license. For more information, see <https://ocw.mit.edu/help/faq-fair-use/>

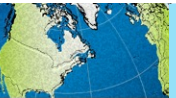

#### Multiple tools are often used together.

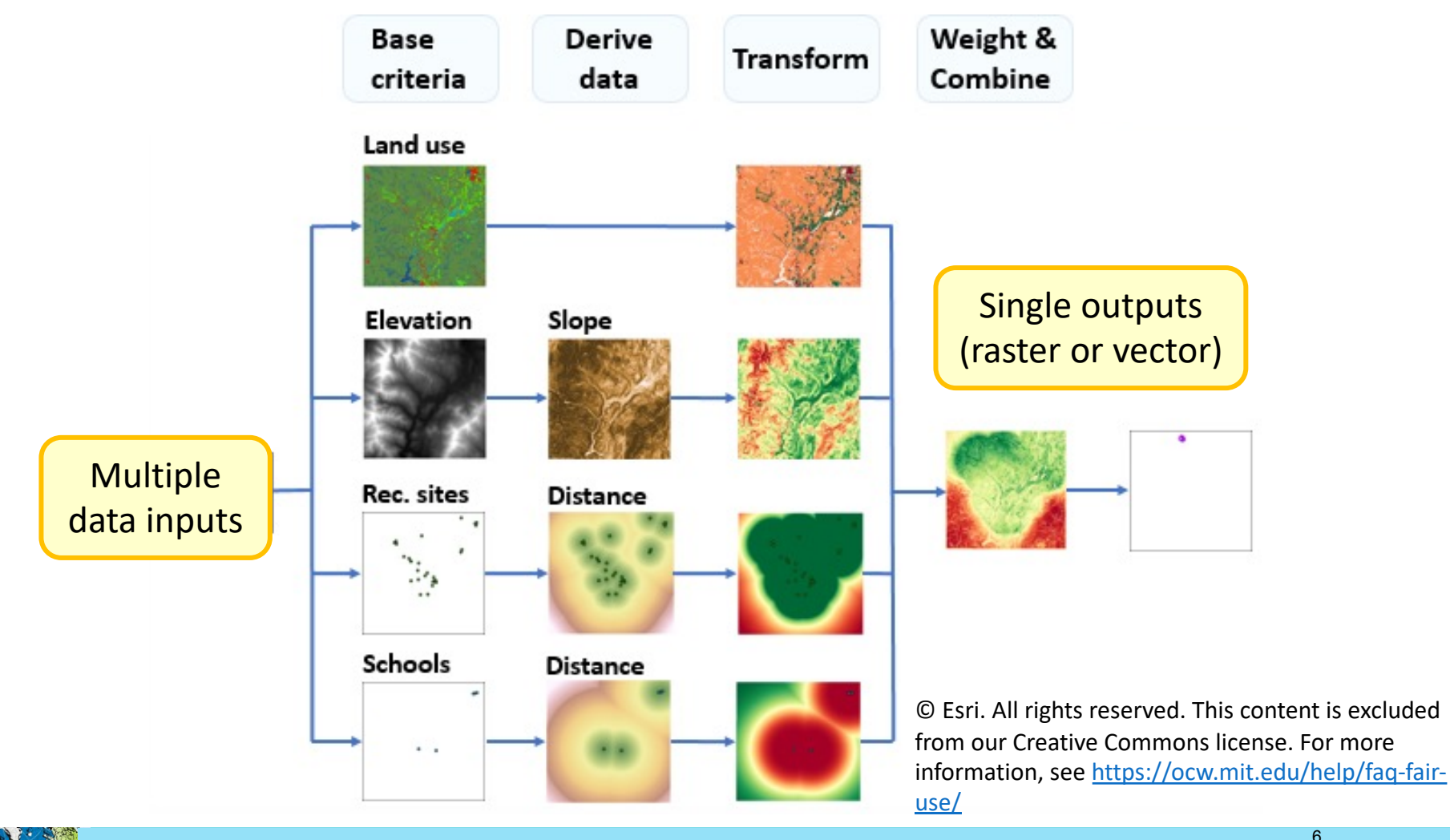

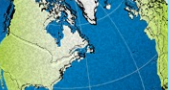

## WHY DO WE CARE ABOUT THEM? **MAP PROJECTIONS:**

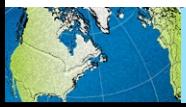

#### If a coordinate system is wrong or missing, data will not display in the correct location.

<https://ihatecoordinatesystems.com/>

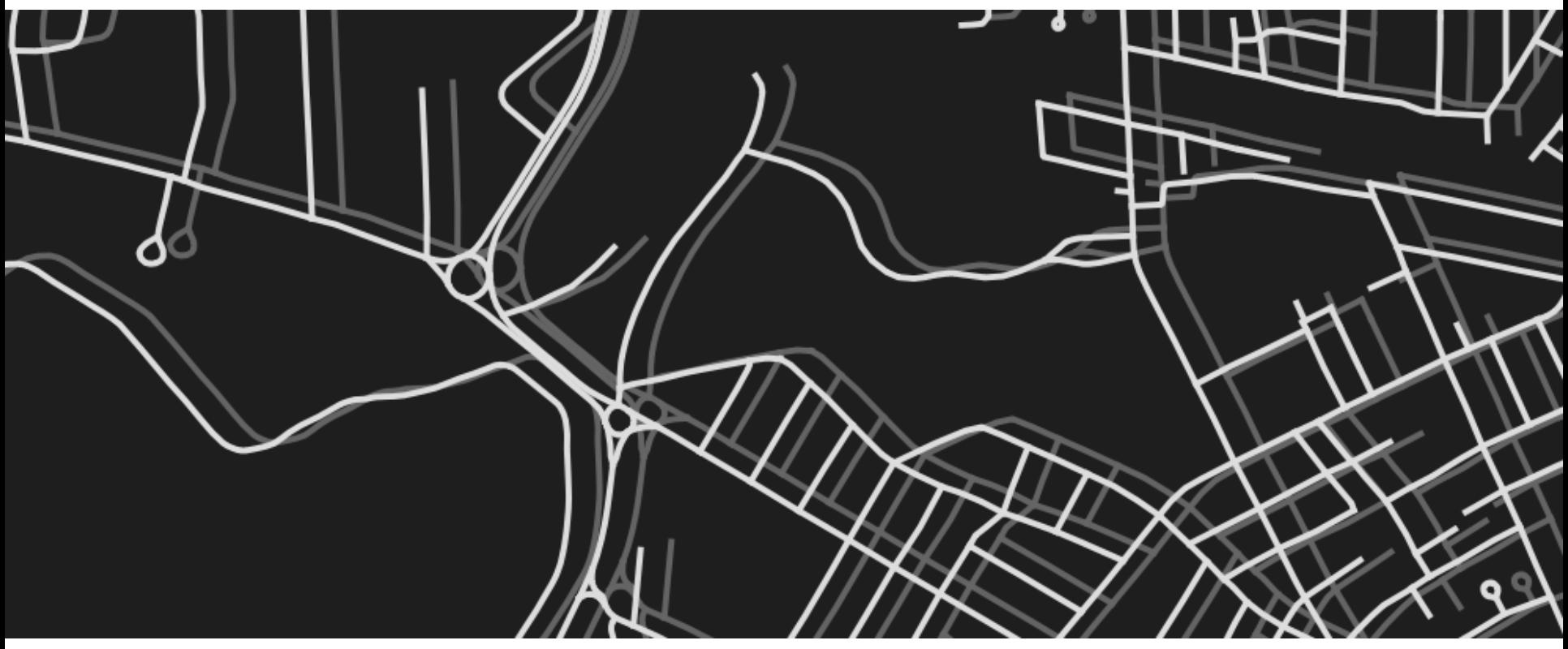

 © Dan Mahr. All rights reserved. This content is excluded from our Creative Commons license. For more information, see <https://ocw.mit.edu/help/faq-fair-use/>

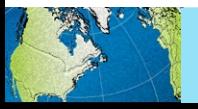

#### Using the same projection for all the datasets in your project will lead to faster processing time.

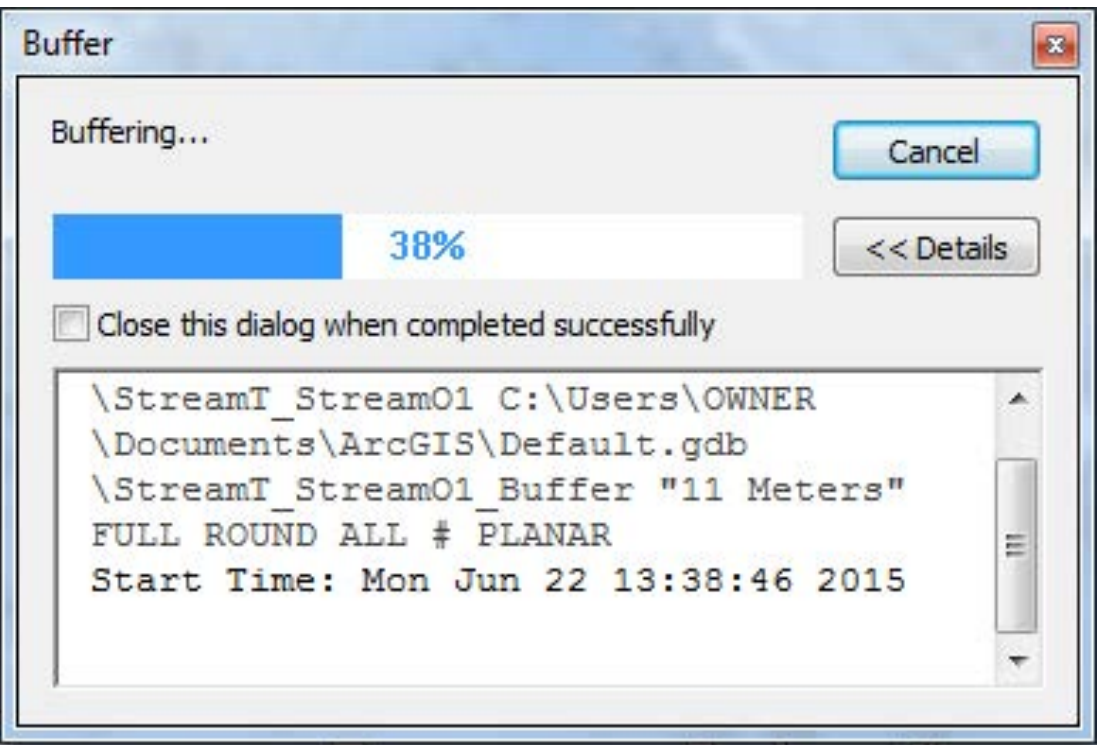

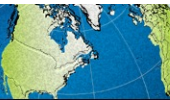

#### Analysis tools that involve shape, area, direction, form, or distance calculations require data to be in a suitable projected coordinate system.

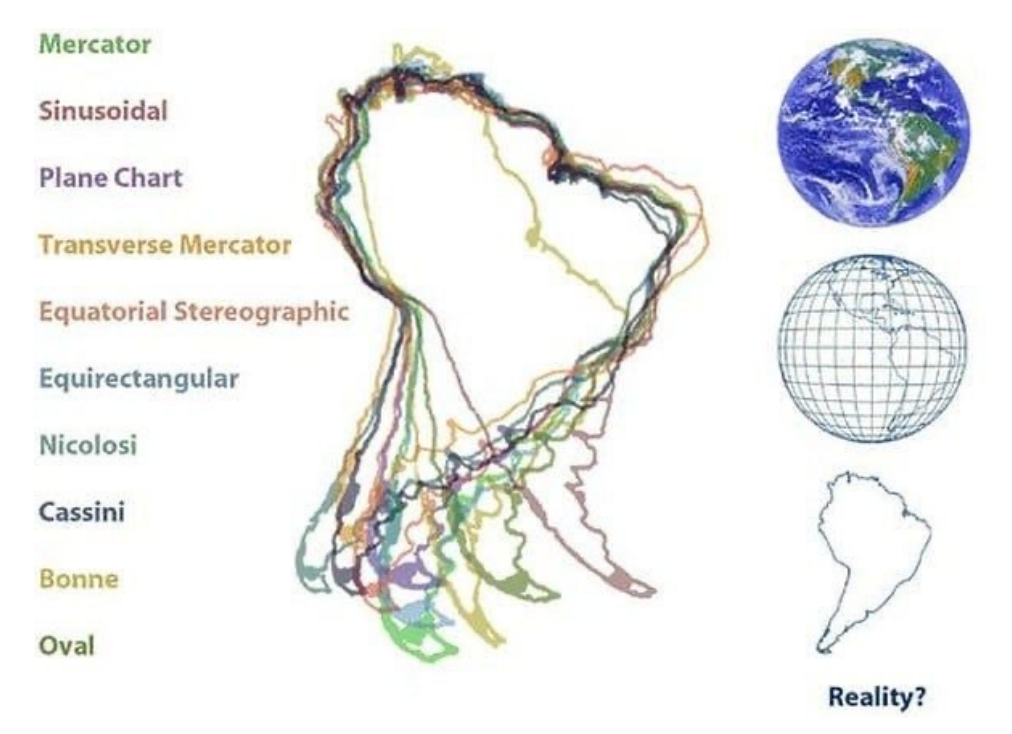

 © source unknown. All rights reserved. This content is excluded from our Creative Commons license. For more information, see <https://ocw.mit.edu/help/faq-fair-use/>

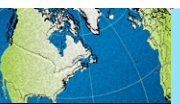

Introduction » Map Projections » Metadata » Processing Tools » Exercise

## **MAP PROJECTIONS:**  WHAT ARE THEY?

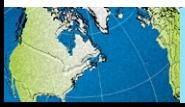

Introduction » Map Projections » Metadata » Processing Tools » Exercise

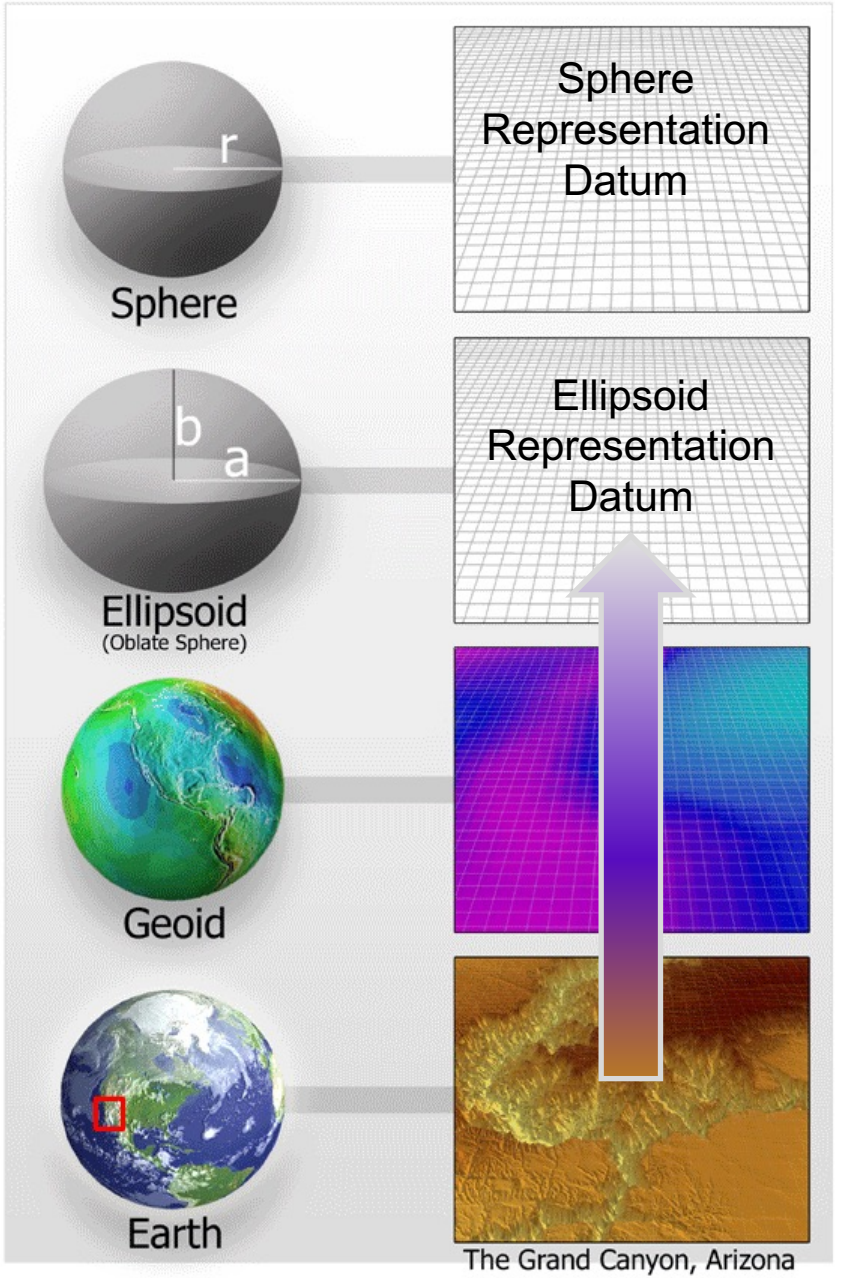

Courtesy of NOAA. Image is in the public domain.

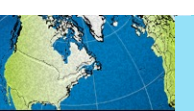

 **System (GCS) consists of A Geographic Coordinate** 

- Datum
- Prime Meridian
- Angular Unit

 of the Earth. A Datum is an idealized mathematical representation

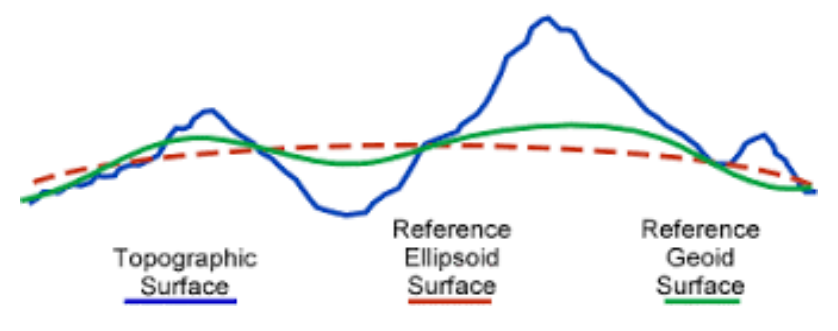

[http://desktop.arcgis.com/en/arcmap/latest/map/projections/](http://desktop.arcgis.com/en/arcmap/latest/map/projections/what-are-map-projections.htm) what-are-map-projections.htm

12

#### **A projection algorithm is applied to the GCS to create a Projected Coordinate System (PCS).**

Imagine an orange as the Earth, and you want to be able to peel it in such a way as to lay the peel flat.

Similarly, **projection is a method by which cartographers translate a 3D globe (spheroid or ellipsoid) to a 2D map surface.** 

Original image © [GIS Geography.](https://gisgeography.com/map-projections/) All rights reserved. This content is excluded from our Creative Commons license. For more information, see <https://ocw.mit.edu/help/faq-fair-use/>

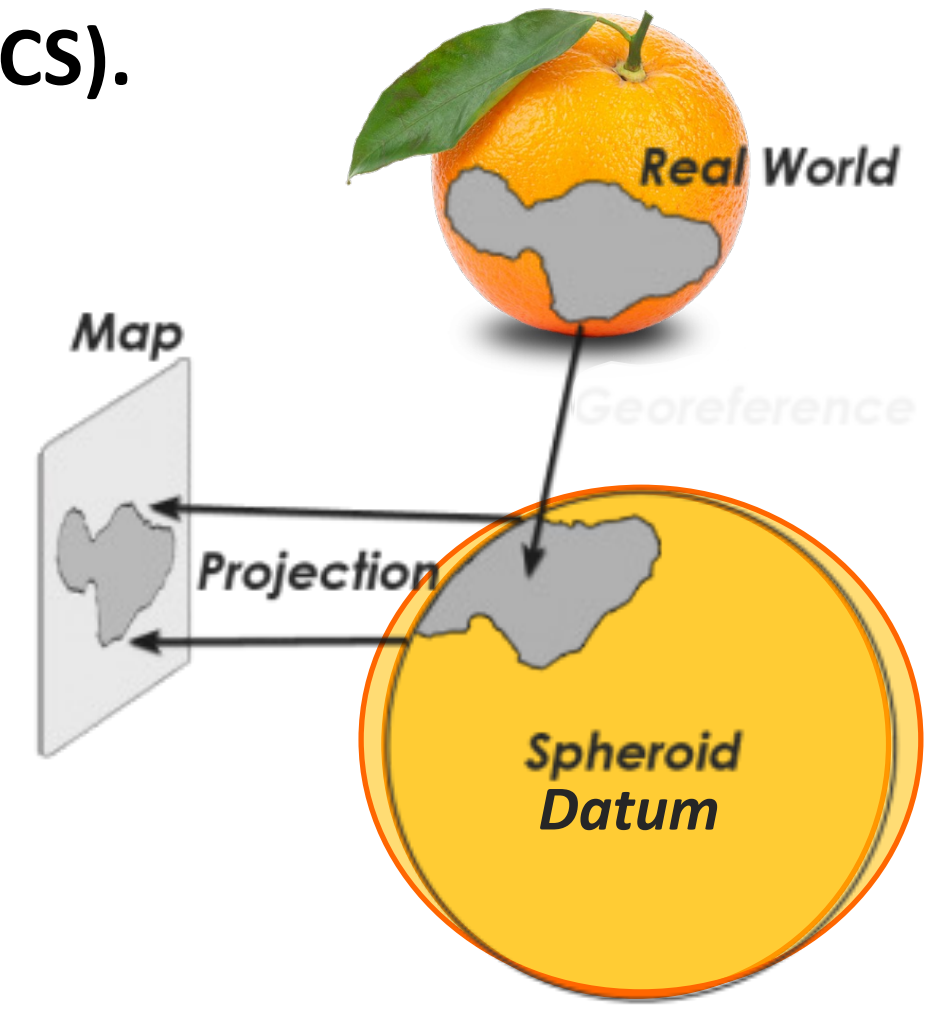

13

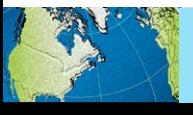

#### **A Projected Coordinate System consists of**

- • Geographic Coordinate System
- Projection Algorithm
- Linear Unit
- • Parameters that center the system on a certain location

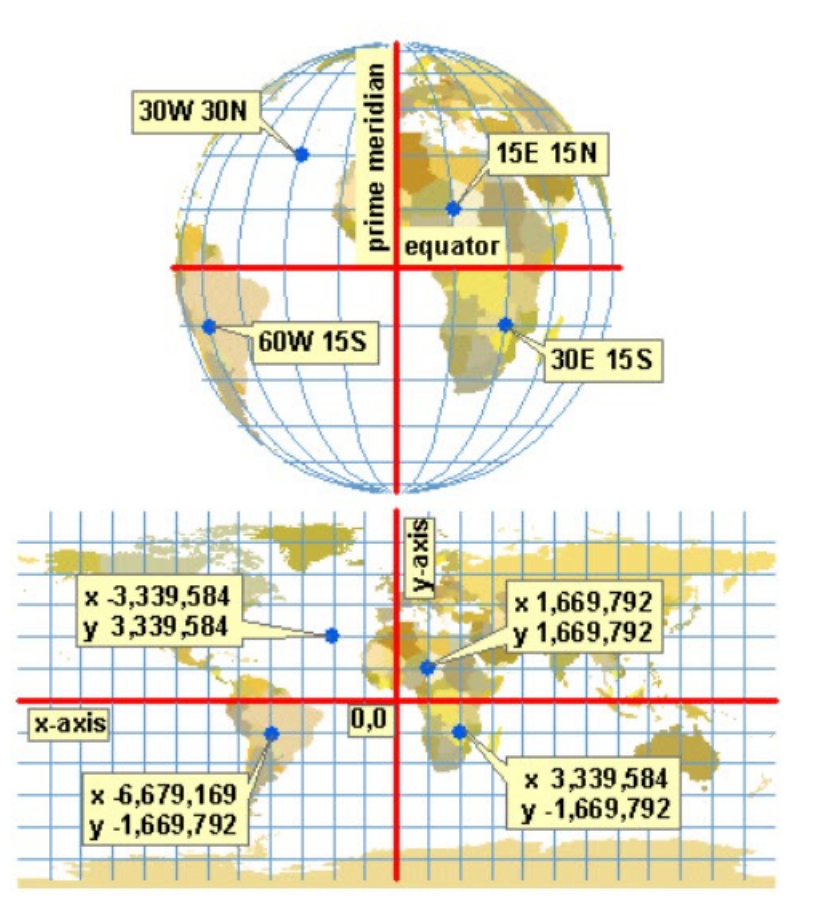

 © [Jochen Albrecht.](http://www.geography.hunter.cuny.edu/~jochen/gtech361/lectures/lecture04/concepts/Map%20coordinate%20systems/Projection%20parameters.htm) All rights reserved. This content is excluded from our Creative Commons license. For more information, see <https://ocw.mit.edu/help/faq-fair-use/>

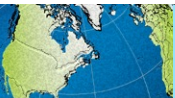

 There are many different types of projections. Each have certain strengths and limitations in the following types of distortions: shape, area, distance, direction

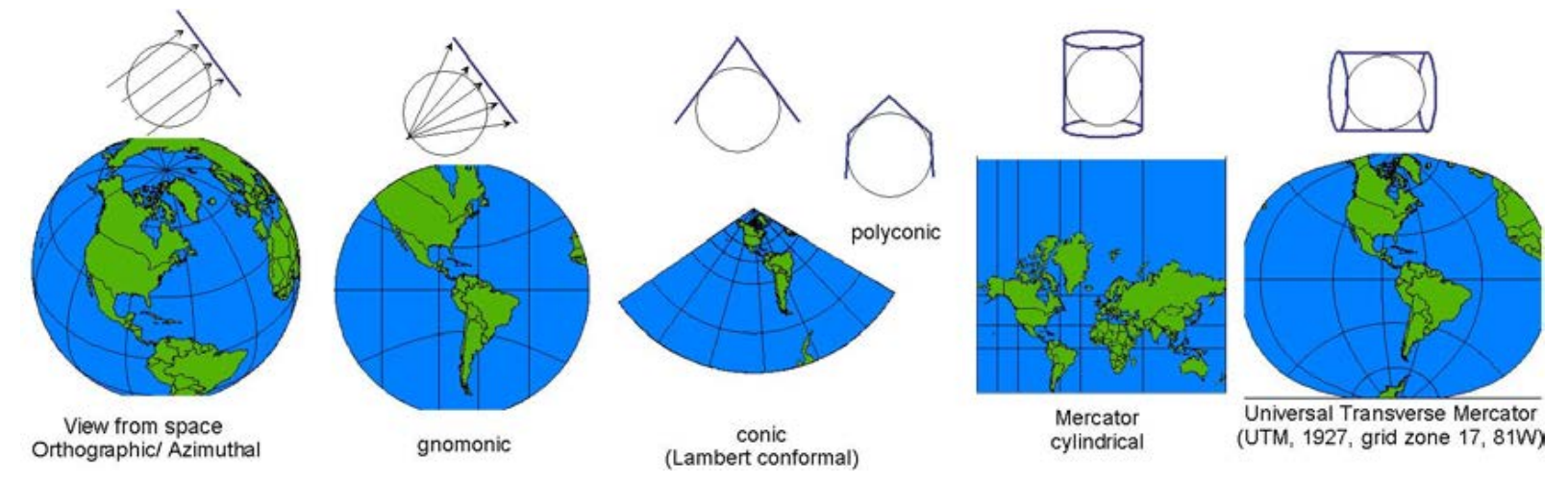

 © source unknown. All rights reserved. This content is excluded from our Creative Commons license. For more information, see https://ocw.mit.edu/help/faq-fair-use/

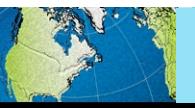

Introduction » Map Projections » Metadata » Processing Tools » Exercise

# Coordinate Systems Characteristics

#### **Geographic**

- 3D spherical/spheroidal surface defines locations
- Units: degrees (angular)
- change with distance away • Lengths, angles, and areas from equator

#### **Projected**

- 2D flat/planar surface defines locations
- Units: ft, m, miles, etc. (linear)
- constant across the two • Lengths, angles, and areas dimensions

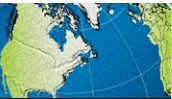

## Coordinate Systems Summary

- 1. Data often start in a geographic coordinate system.
- 2. They are projected into a projected coordinate system.
- 3. The projection depends on the data location and analyses

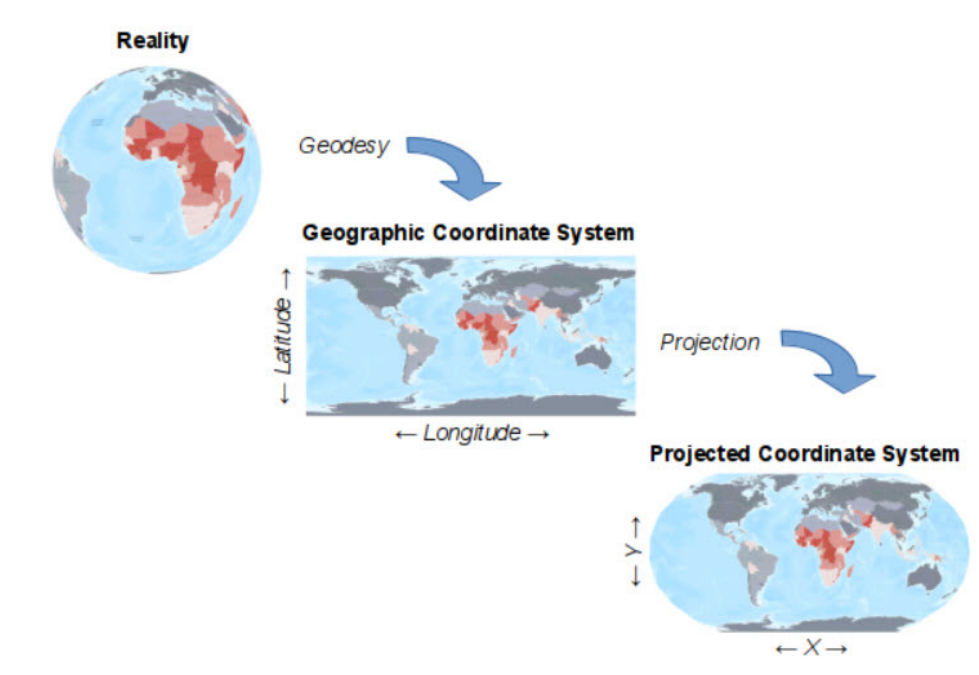

Image © [Michael Minn.](https://michaelminn.net/tutorials/gis-projections/index.html) All rights reserved. This content is excluded from our Creative Commons license. For more information, see<https://ocw.mit.edu/help/faq-fair-use/>

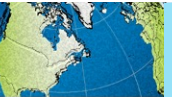

Introduction » **Map Projections** » Metadata » Processing Tools » Exercise

# Commonly Encountered Systems

#### **Geographic Coordinate System**

- NAD83 (North American Datum) best fitting ellipsoid for North America
- WGS1984 (World Geodetic System) best fitting ellipsoid for the globe/world

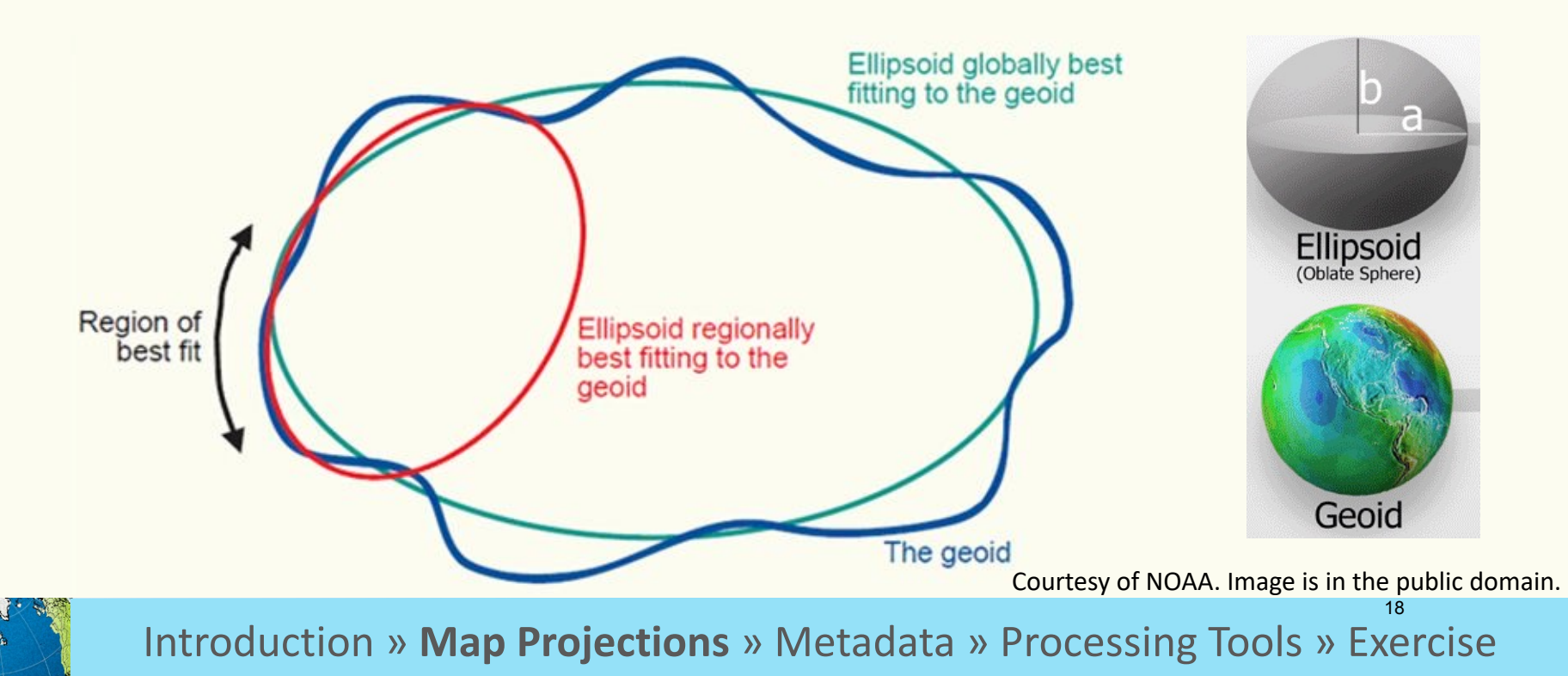

# Commonly Encountered Systems

#### **Projected Coordinate System**

• UTM (Universal Transverse Mercator) – often best for large regions

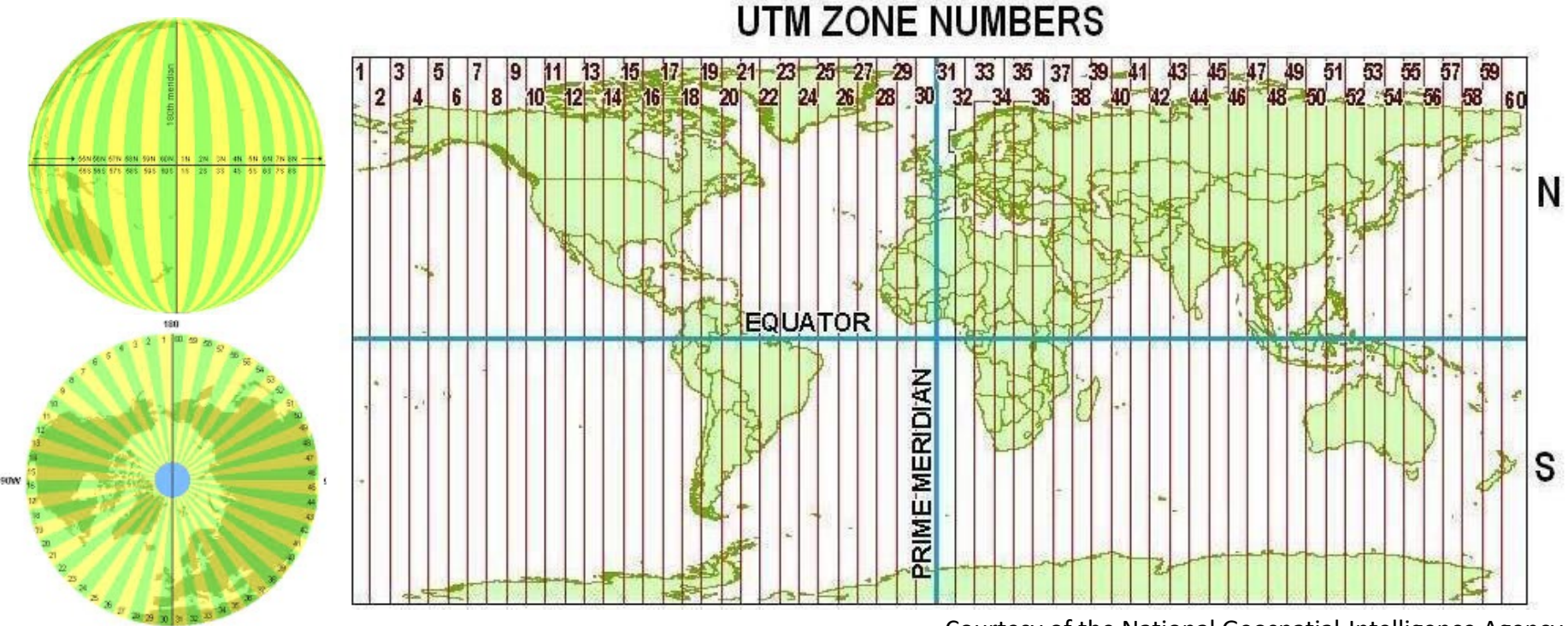

© Jochen Albrecht</u>. All rights reserved. This content is Image is in the public domain. excluded from our Creative Commons license. For more information, see <https://ocw.mit.edu/help/faq-fair-use/>

 Courtesy of the National Geospatial-Intelligence Agency. Image is in the public domain.

19

# Commonly Encountered Systems

#### **Projected Coordinate System**

• USA State Plane Systems – have been optimized per state, see updates [here](https://www.ngs.noaa.gov/web/science_edu/presentations_library/files/spcs2022_njspls_2019.pdf).

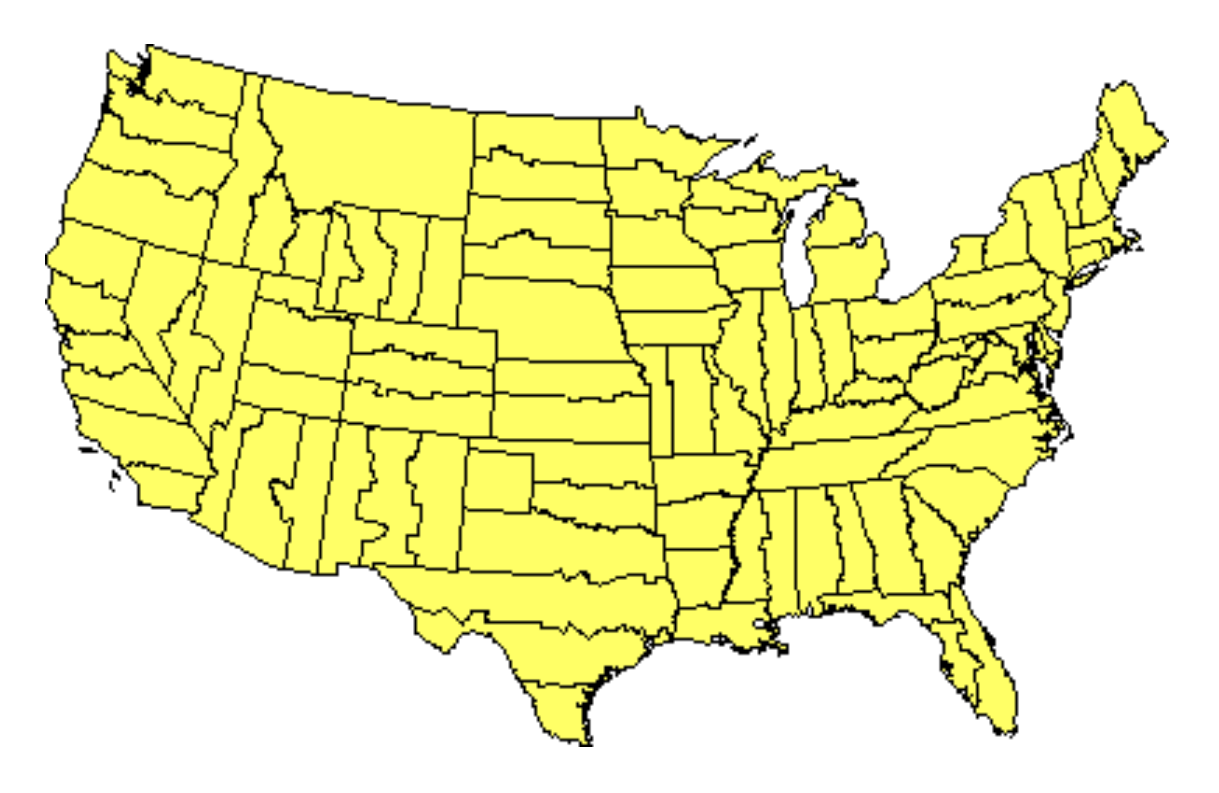

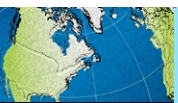

Introduction » **Map Projections** » Metadata » Processing Tools » Exercise

# Projected Coordinate System Tips on selecting a

- **Based on your project's analyses:** 
	- Preserve **area** with equal-area projections
	- Preserve **shape** with conformal projections
	- Preserve **direction** with azimuthal projections
	- Preserve **distance** with equidistant projections
	- Other projections compromise on the distortions
	- (Usually you stick with one, but can re-project)

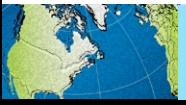

# Projected Coordinate System Tips on selecting a

- **Based on your project's location: Size** 
	- Locally, the US has 'state plane systems'
	- Regionally, UTM is often a good option
	- World, World Mercator (EPSG**:** 3857)

#### **Region**

- To map tropical regions, use a cylindrical projection
- To map middle latitudes, use a conic projection
- To map a polar region, use an azimuthal projection

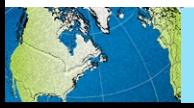

#### HOW DO YOU KNOW THE COORDINATE **MAP PROJECTIONS:**  SYSTEM OF YOUR DATA?

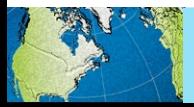

Introduction » Map Projections » Metadata » Processing Tools » Exercise

 Option 1: Look for a .prj (projection) file within the files that make up the "shapefile" and then…

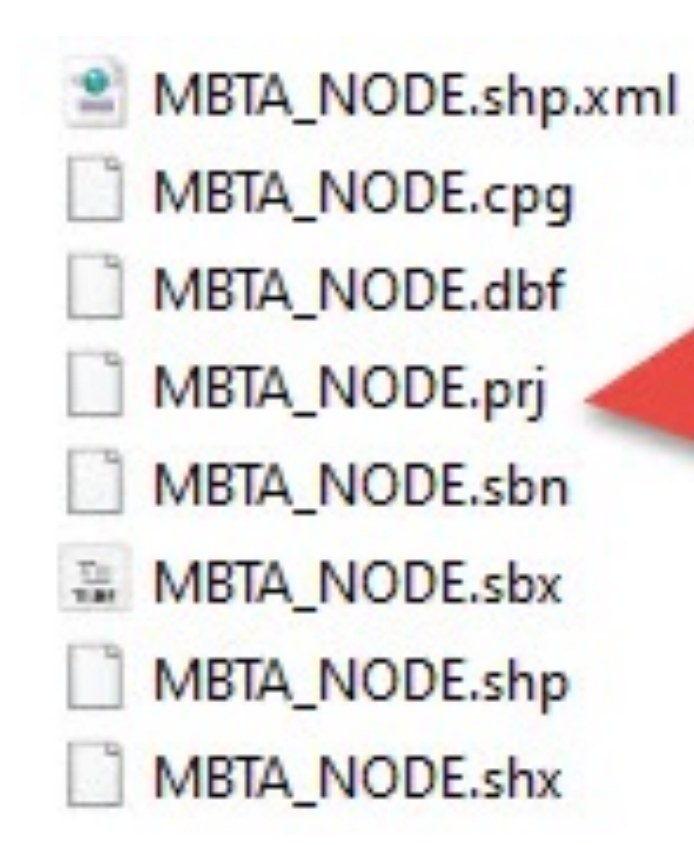

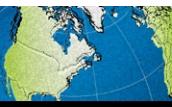

Introduction » Map Projections » Metadata » Processing Tools » Exercise

#### Option 1 continued: Open the file in QGIS or ArcGIS and examine the data layer information.

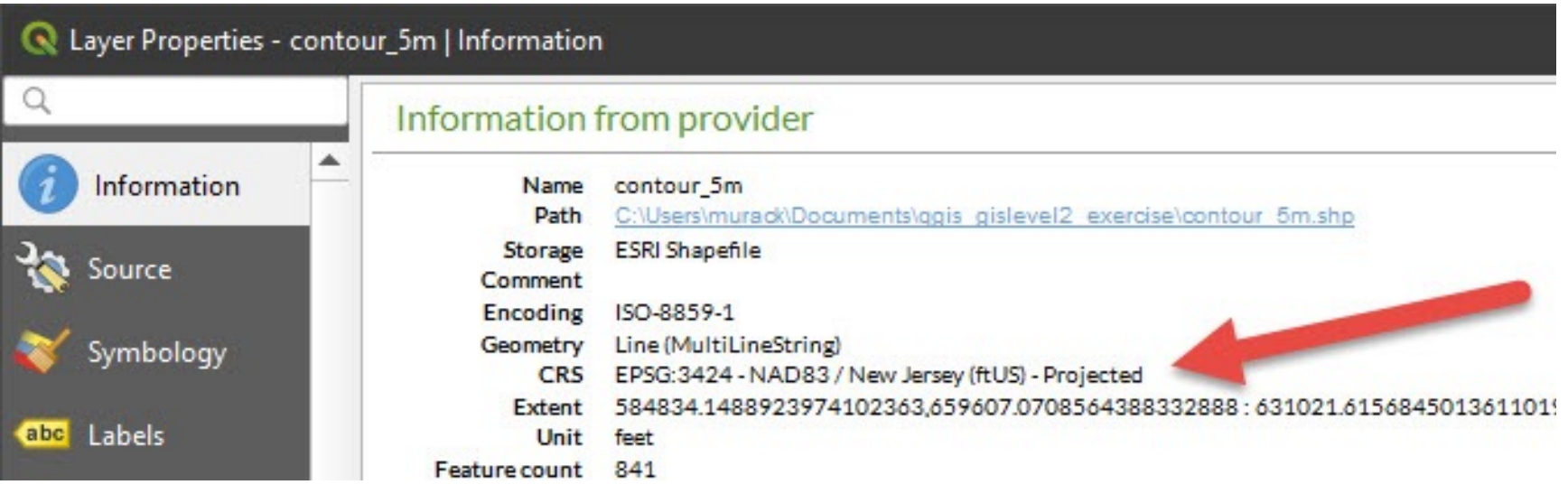

 **Note:** ESRI products (ArcGIS Desktop and ArcGIS Pro) refer to geographic & projected coordinate systems with names while QGIS uses EPSG codes: NAD 1983 StatePlane New Jersey FIPS 2900 (US Feet) versus EPSG: 3424

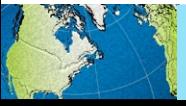

Introduction » Map Projections » Metadata » Processing Tools » Exercise

#### Option 2: Consult the metadata

#### **O** Spatial Reference Information

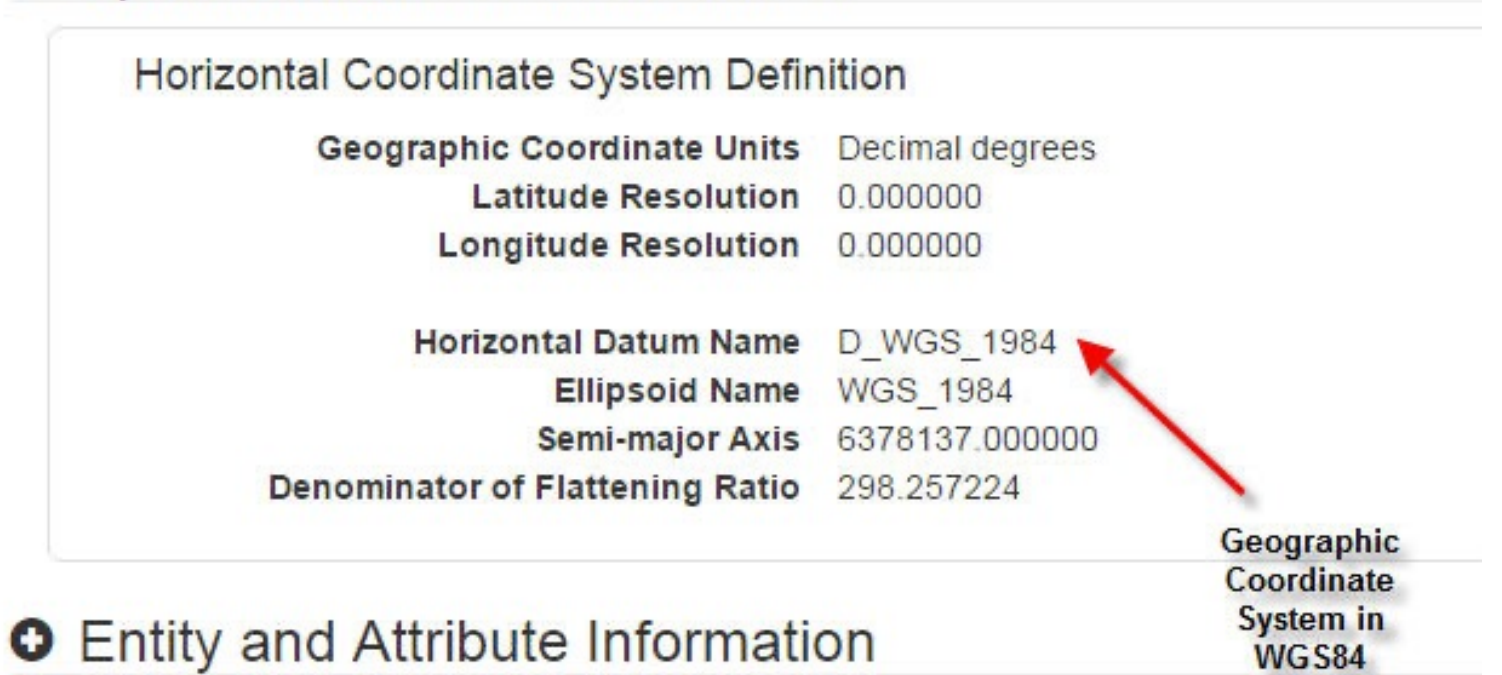

#### **O** Distribution Information

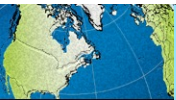

## Exercise 1: Coordinate Systems

#### **Goals**

 • Learn how to transform a coordinate system in GIS software

#### **Steps**

- Open either the QGIS or ArcGIS Pro.
- • You will now choose a breakout rooms and be guided through the first exercise.

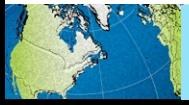

#### **PROCESSING TOOLS: OVERVIEW**

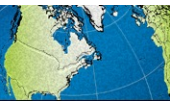

#### Use processing tools to:

 manipulate, analyze and display "capture, store, check, integrate, geospatial data"

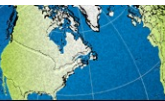

## Tool considerations

- • Read the tool help resource to understand how it works and determine if it is appropriate for your data.
- determines the accuracy of • The accuracy of the input data the results.

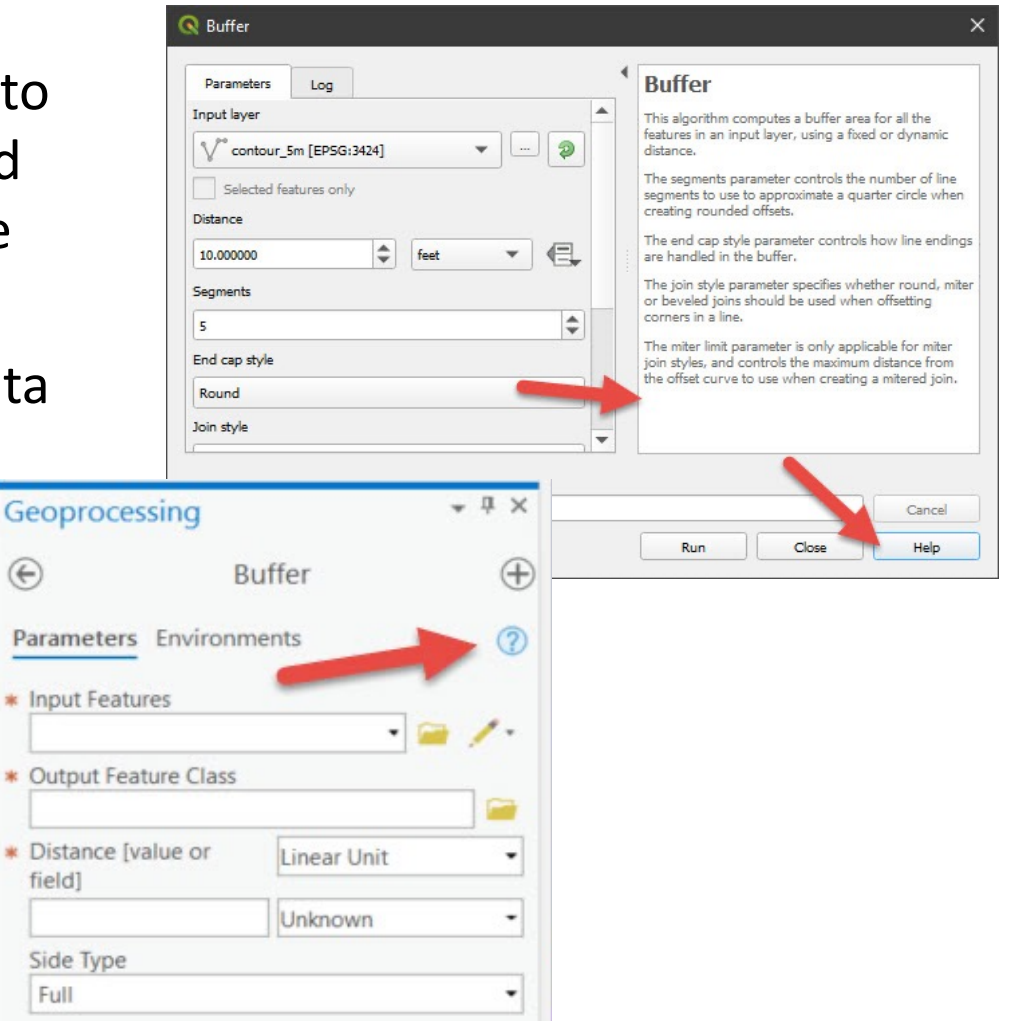

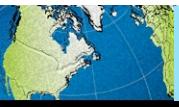

## Batch tools

 Record tools, inputs, and parameters used. Export this information as python code, if possible, so results can be replicated.

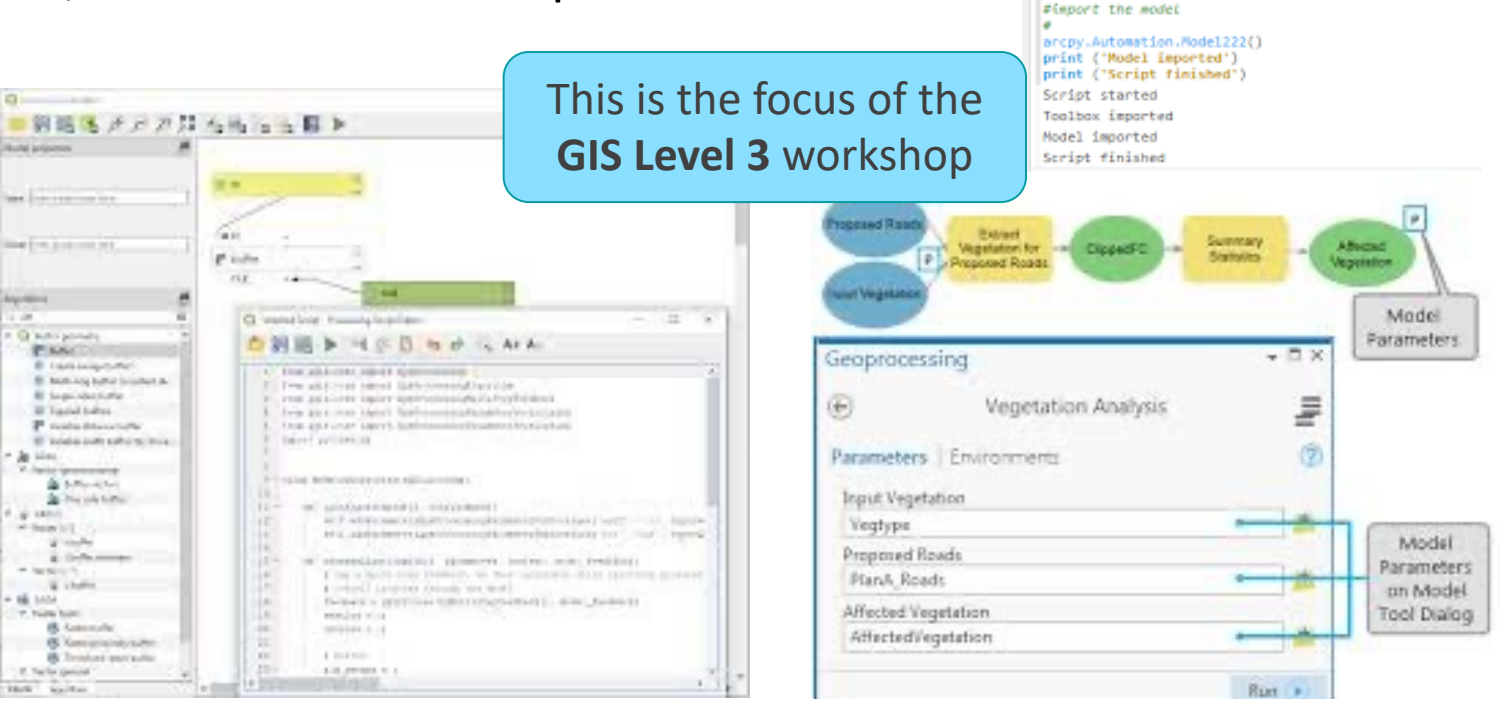

#### **QGIS: Graphical Modeler & Python**

ArcGIS Pro: Model Builder & Python

Python import arcpy

print ('Script started') # import the toolbox

print ('Toolbox imported')

arcpy.ImportToolbox(r"C:\Automation\Automation.tbx")

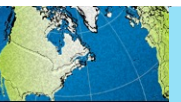

## **PROCESSING TOOLS: ARCGIS PRO VS QGIS**

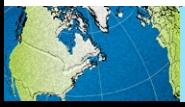

Introduction » Map Projections » Metadata » Processing Tools » Exercise

# Analysis Tools

#### **ArcGIS Pro** (by ESRI)

- • Can easily import all data types (raster, vector, tabular)
- • Full set of GIS functions & tools (depends on licensing level)
- • Comprehensive support (direct support from ESRI, access to online modules and for every tool) tutorials, and documentation

#### **QGIS**

- • Can easily import all data types (raster, vector, tabular, & more)
- • Many available tools, but lacking some advanced analyses: network analysis, spatial statistics
- • Tools can be developed by anyone so performance & documentation can be inconsistent.
	- Support via forums, eg StackExchange

33

 Both have similar interfaces and many of the same analysis tools.

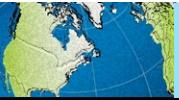

#### **PROCESSING TOOLS: ARCGIS PRO**

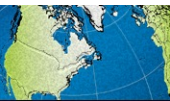

# ArcGIS Pro Analysis Tools

 ArcGIS Pro offers a variety of toolboxes that contain tools that work on certain types of data or perform specific types of analysis.

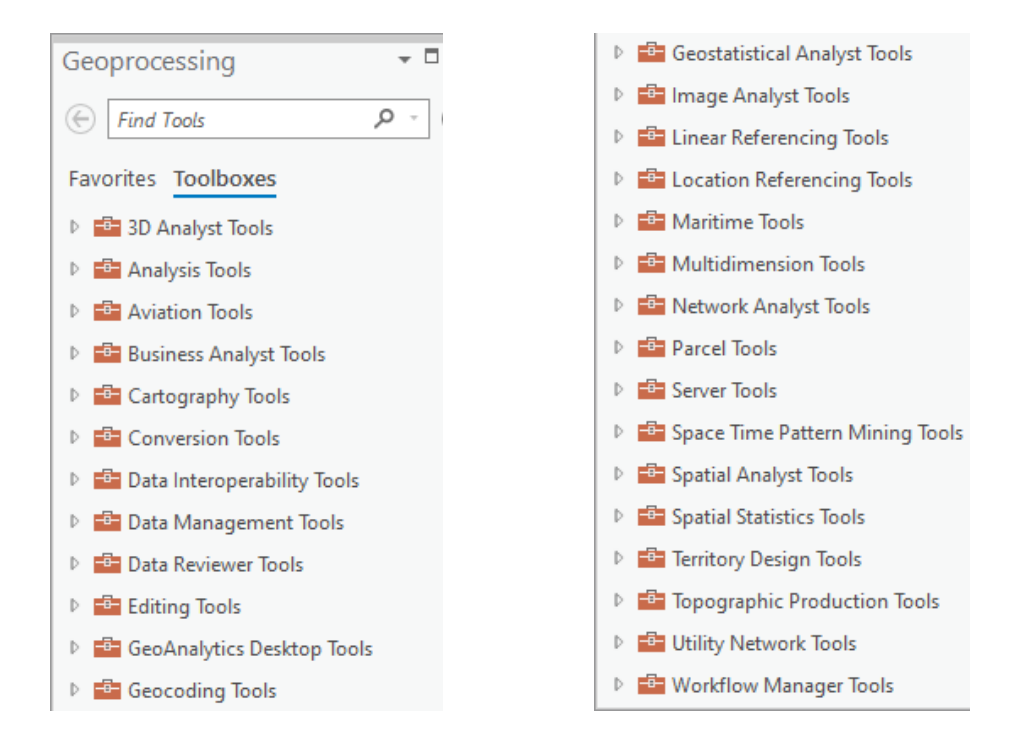

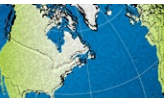

## ArcGIS Pro Extensions

Used most

often

#### **Advanced Analysis**

- 3D Analyst
- Business Analyst
- Geostatistical Analyst
- Image Analyst
- Network Analyst
- Spatial Analyst

#### **Industry Focused**

- Aviation Airports & Charting
- Defense Mapping
- Maritime
- Pipeline Referencing
- Production Mapping
- Roads and Highways

Introduction » Map Projections » Metadata » Processing Tools » Exercise 36

#### **Data and Workflows**

- Data Interoperability
- Data Reviewer
- Indoors
- LocateXT
- Publisher
- StreetMap Premium
- Territory Design
- Workflow Manager
- Workflow Manager (Classic)

#### **PROCESSING TOOLS: QGIS**

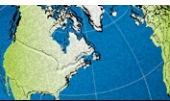

Introduction » Map Projections » Metadata » Processing Tools » Exercise

# QGIS Analysis Tools

 **QGIS offers vector analysis, raster analysis, sampling, geoprocessing, geometry, & database management tools.** 

Additional tools include:

- **Integrated GRASS tools** with more than 400 modules.
- • **Processing plugin**, a powerful geospatial analysis framework to call native and third-party algorithms from QGIS, such as GDAL, SAGA, GRASS, R, etc.
- **Extensible plugin architecture**, can extend QGIS functionality where libraries can be used to create your own plugins.

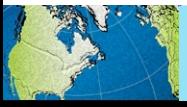

#### QGIS Vector Analysis Tools

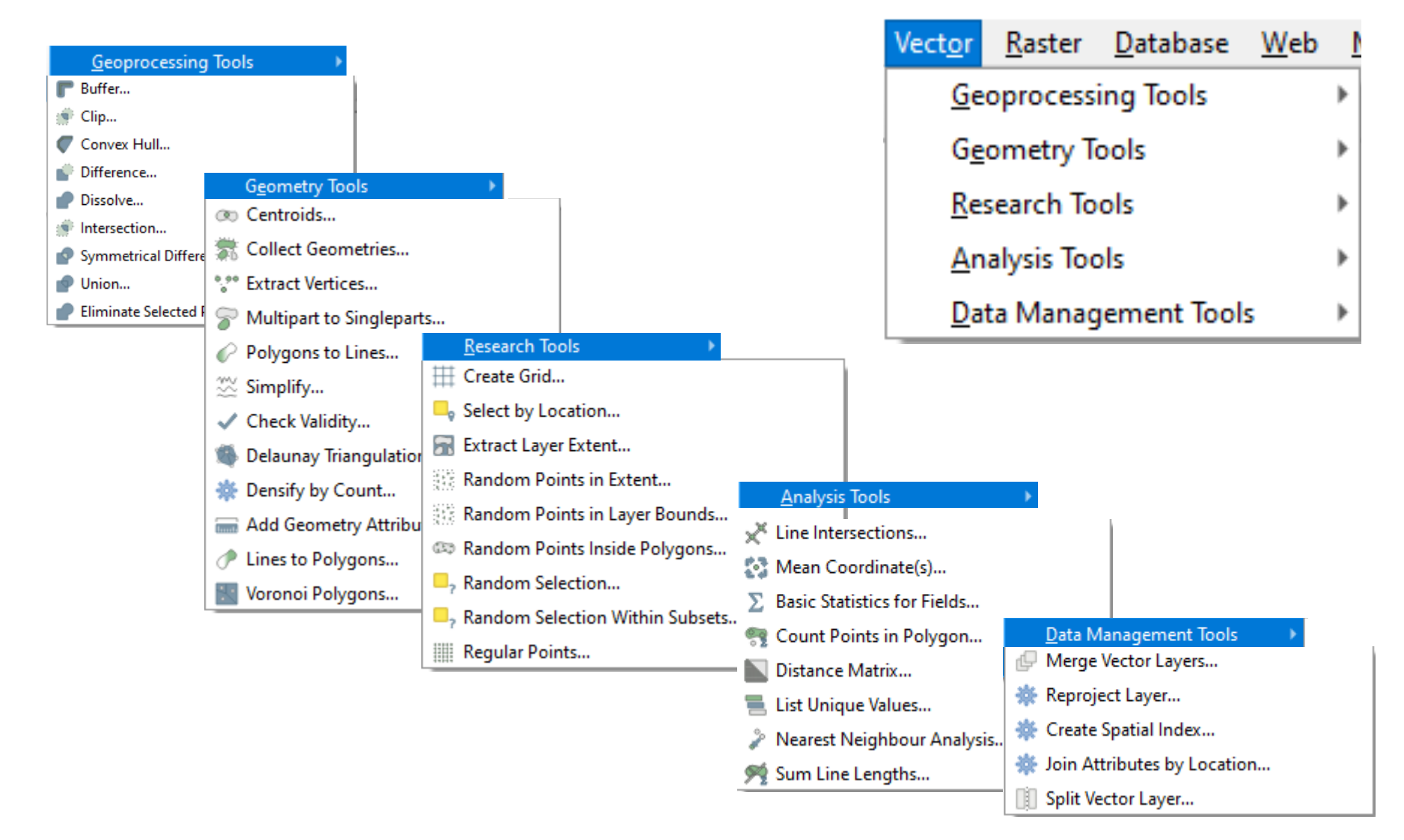

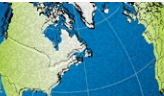

#### QGIS Raster Analysis Tools

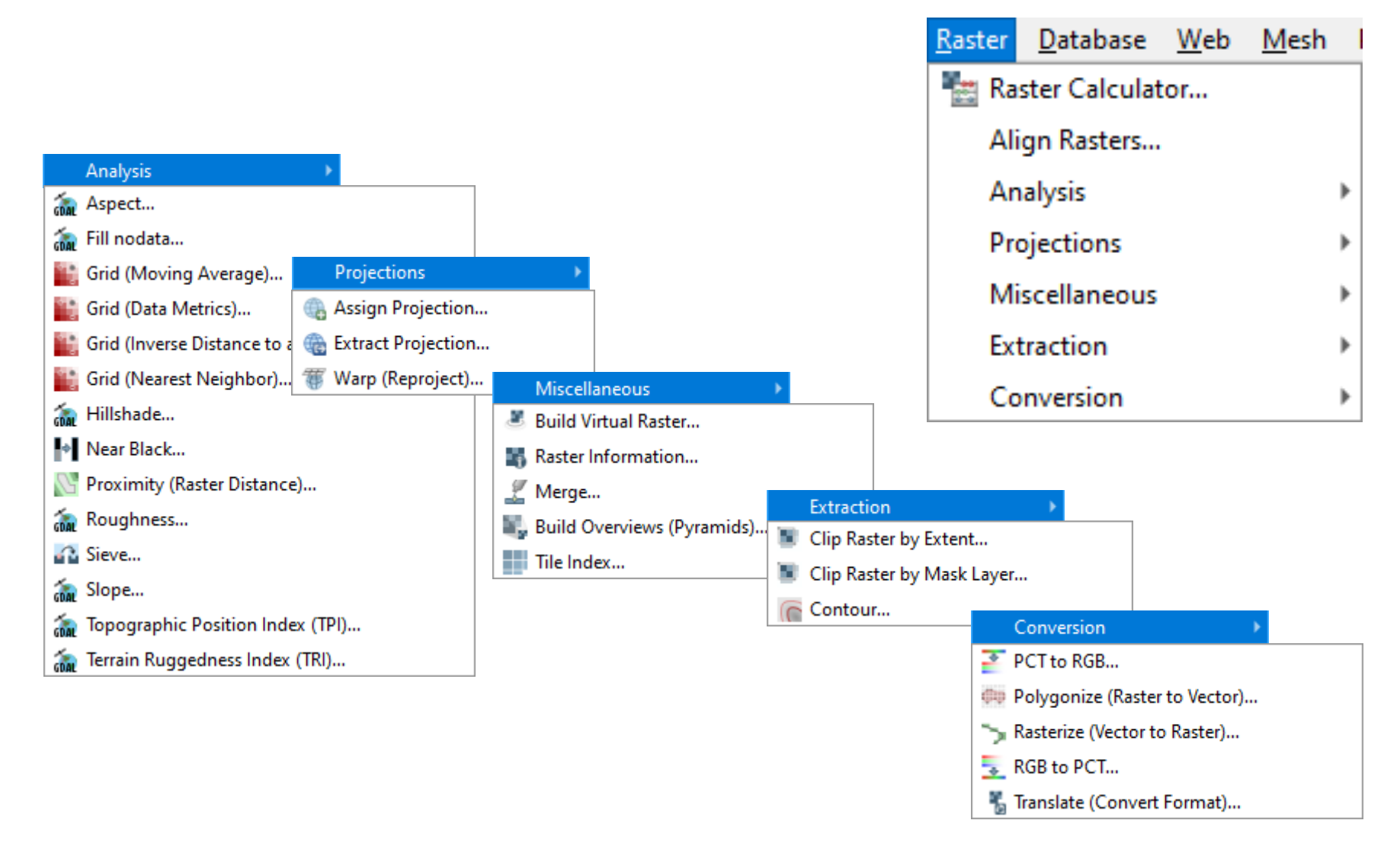

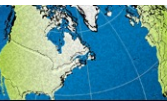

#### QGIS Processing Plugin

#### **Processing plugin**:

 framework to call native and QGIS, such as GDAL, GRASS, a powerful geospatial analysis third-party algorithms from SAGA, GRASS, R, etc.

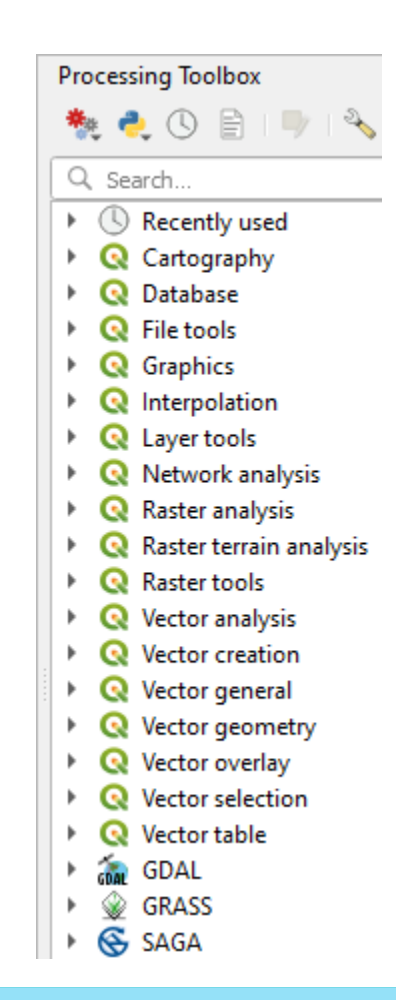

#### QGIS Plugin Repositories

- to the software • add useful features
- are written by QGIS developers & other independent users
- • available through the Plugins menu

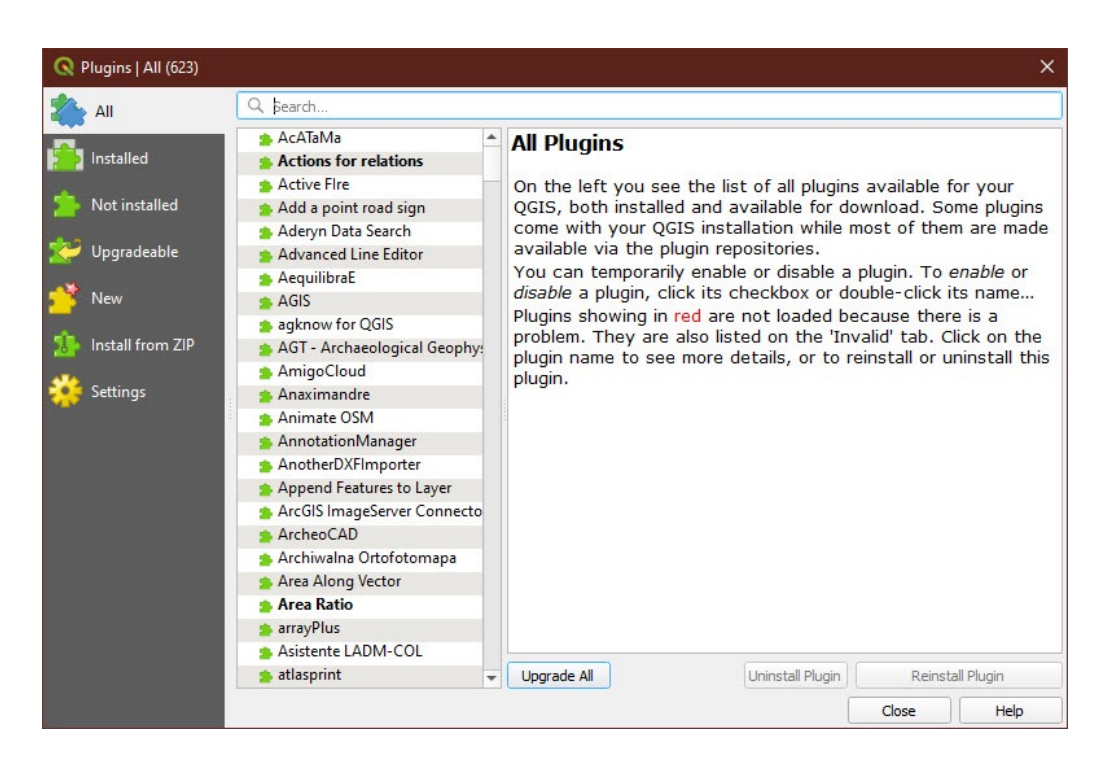

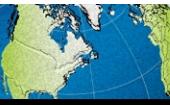

#### **VECTOR ANALYSIS**

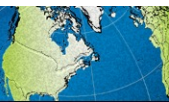

Introduction » Map Projections » Metadata » Processing Tools » Exercise

# Buffer

- feature at given distance(s) • Creates a polygon around a
- • Where, the input feature can be a point, line, or polygon
	- – Options to dissolve or create separate features

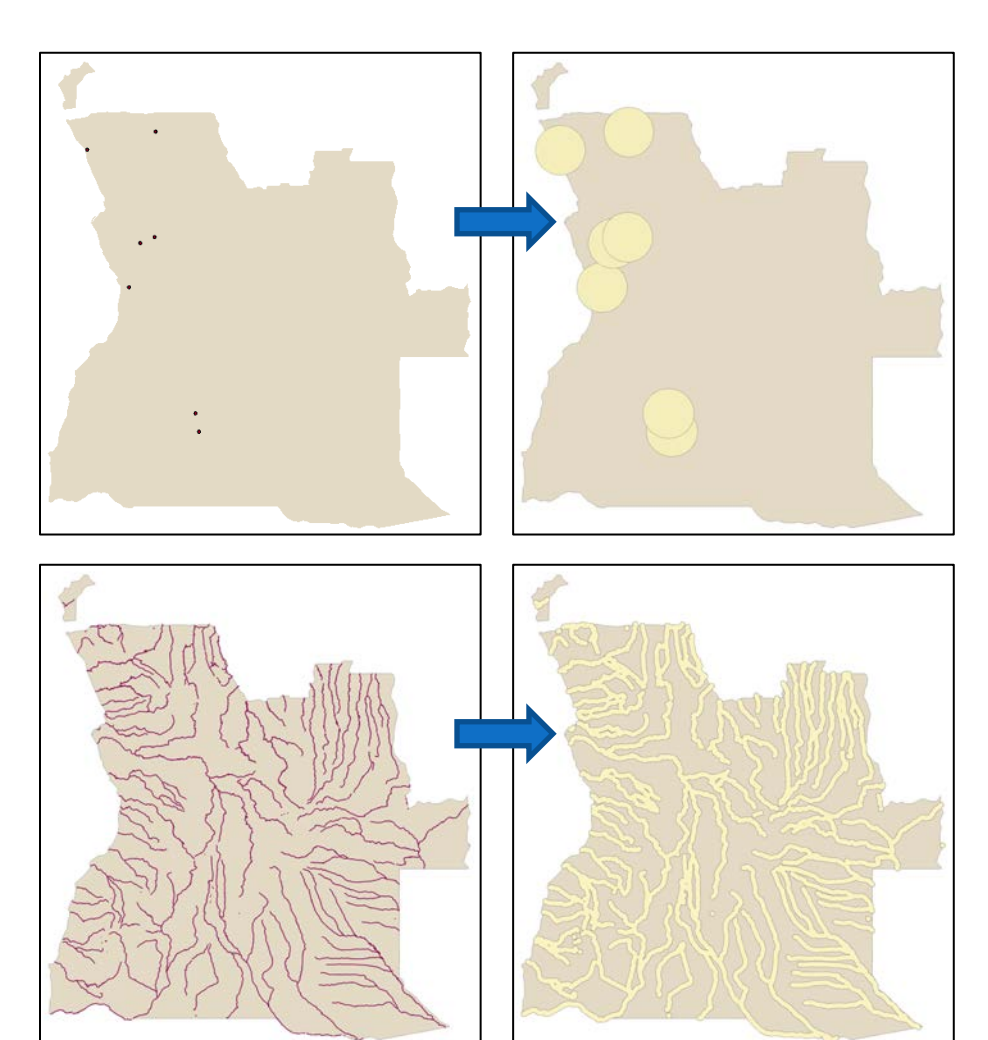

- Examples:
	- 50 miles around mines
	- 5 miles around rivers

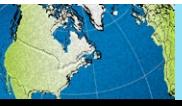

#### Create and Edit Features

- • New shapefiles can be created from scratch
- • Features can be edited or toolbar in Arc or QGIS created using the editor

 • Example: creating a major road layer (green) for Havana, Cuba based on satellite imagery

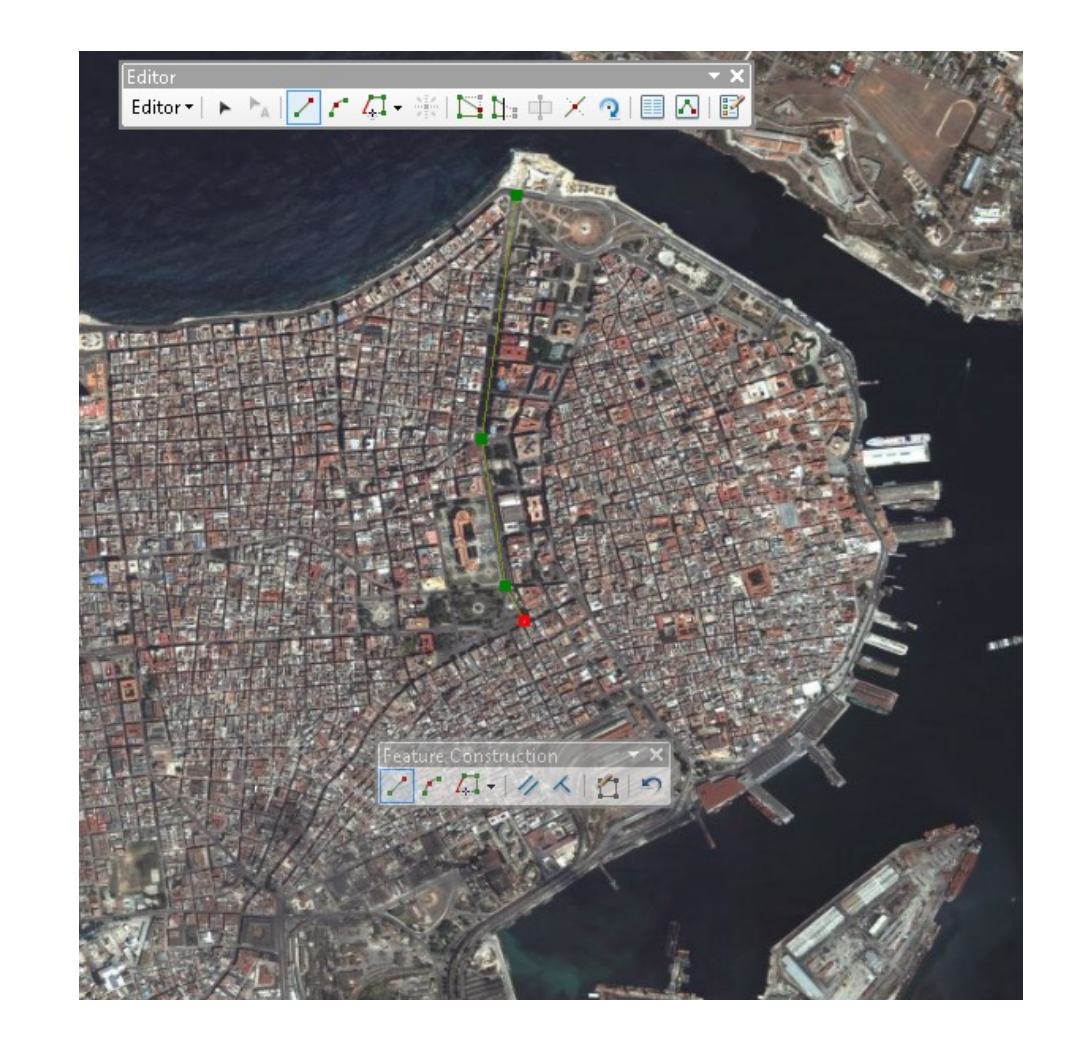

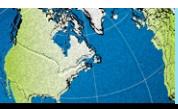

# Clip (Vectors)

- • Use one layer's extent to clip down the features of another layer
	- – Input layer can be points, lines, or polygons, but the clip layer must be a polygon
- Example: • Example: European railroad layer clipped to France layer

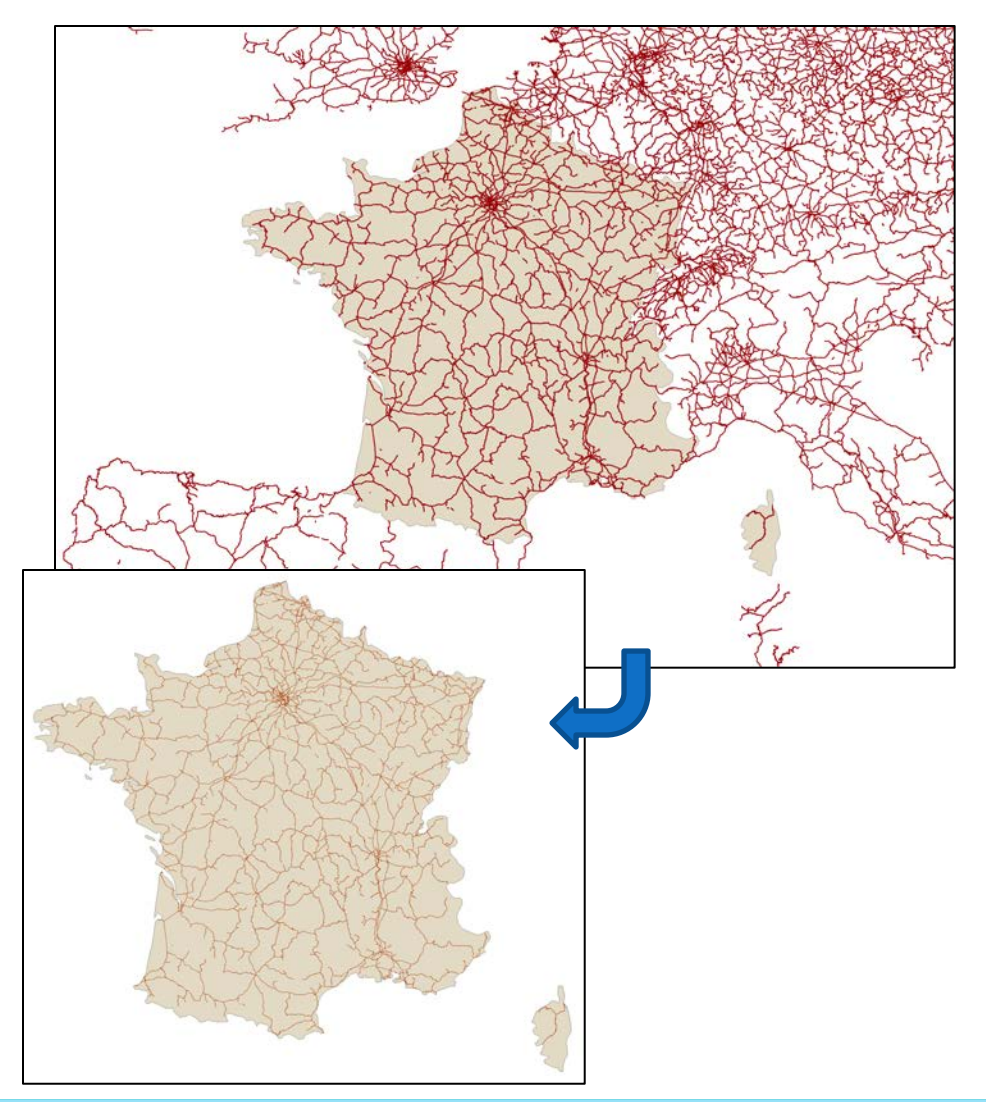

46

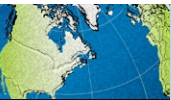

## Exercise 2: Vector Analysis

#### **Goals**

• Learn how to access, interpret, and troubleshoot analysis tools in GIS software

#### **Steps**

 • You will go back into your breakout room and be guided through the second exercise.

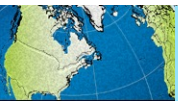

#### **SURFACE ANALYSIS**

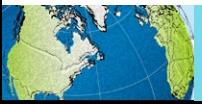

#### Interpolation

#### Create a continuous surface from points.

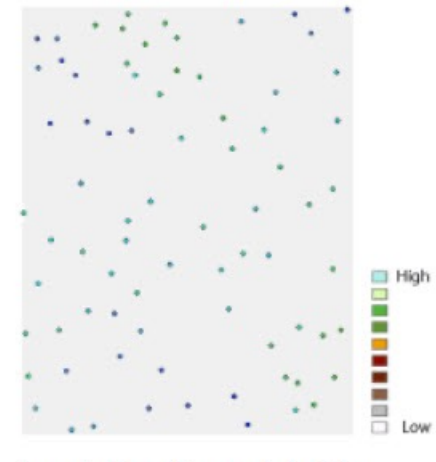

Input elevation point data

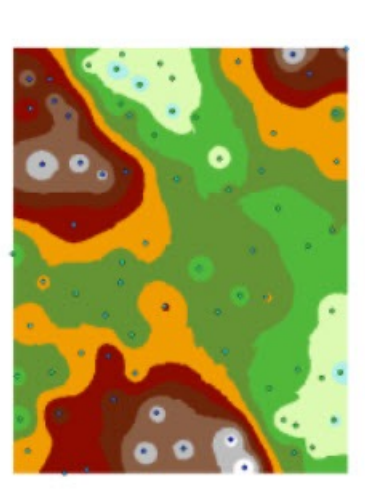

Interpolated elevation surface

Point locations of ozone monitoring stations

Interpolated prediction surface

 © [Esri.](https://pro.arcgis.com/en/pro-app/latest/tool-reference/spatial-analyst/understanding-interpolation-analysis.htm) All rights reserved. This content is excluded from our Creative Commons license. For more information, see<https://ocw.mit.edu/help/faq-fair-use/>

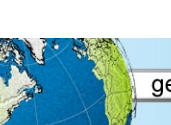

#### Extract by Mask (Pro)/Clip Raster (QGIS)

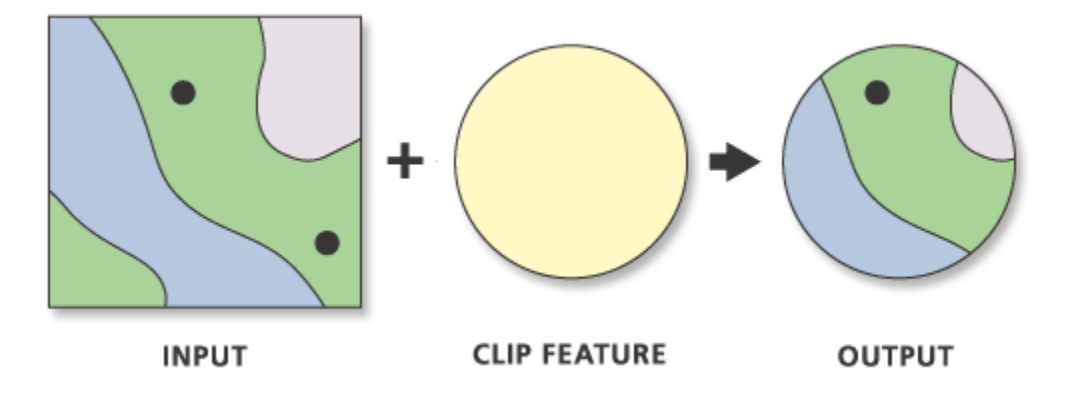

- Only cells/pixels within a boundary are retained in output
- • Input must be a raster but the clip feature can be anything: – points, lines, polygons, or another raster (anything with area)

Image © **Esri**. All rights reserved. This content is excluded from our Creative Commons license. For more information, see https://ocw.mit.edu/help/faq-fair-use/

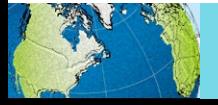

## Contour

• Creates contour line layer from raster surface.

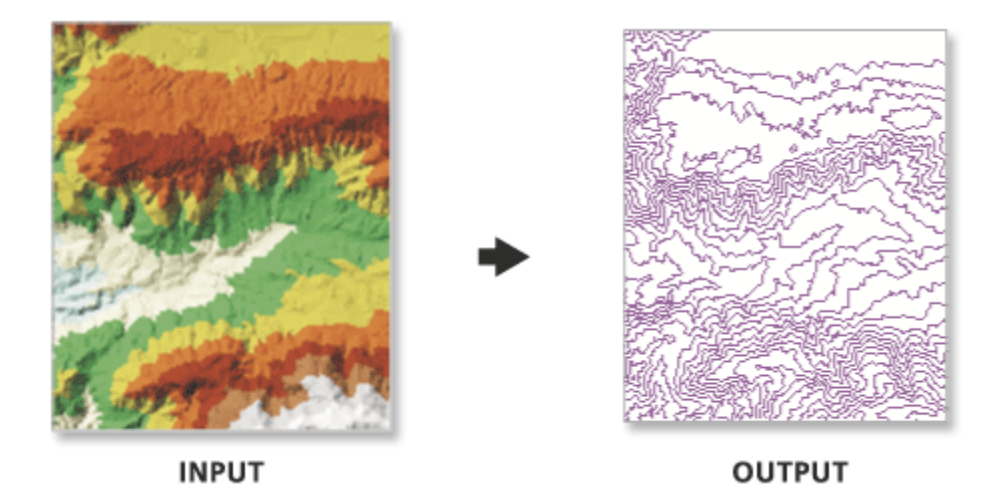

 • Note: they will not extend past the spatial extent of the raster nor in areas with no data

Image © [Esri](https://pro.arcgis.com/en/pro-app/latest/tool-reference/3d-analyst/surface-contour.htm). All rights reserved. This content is excluded from our Creative Commons license. For more information, see https://ocw.mit.edu/help/faq-fair-use/

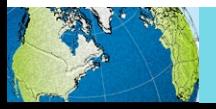

# Slope

 • For each cell, the maximum rate of change in value from that cell to its neighbors is calculated.

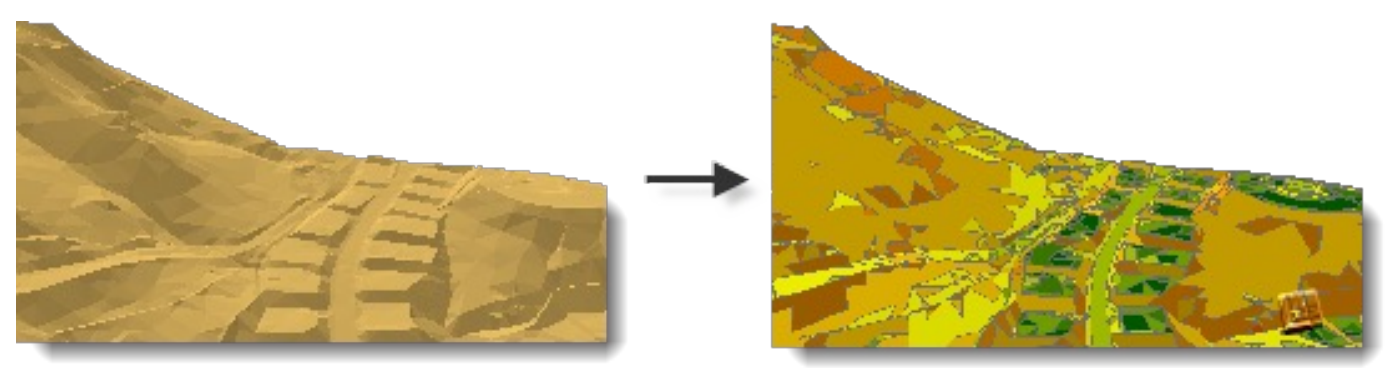

Input Surface

Output Slope

 • The output slope raster can be calculated in two types of units, degrees or percent (percent rise).

Image © [Esri](https://desktop.arcgis.com/en/arcmap/latest/tools/3d-analyst-toolbox/surface-slope.htm). All rights reserved. This content is excluded from our Creative Commons license. For more information, see https://ocw.mit.edu/help/faq-fair-use/

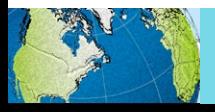

# Zonal Statistics (…as Table)

- • Zonal Statistics calculates one statistic (e.g. mean, max, min, stdev, range)<br>from an input raster over a zone/area and produces a new layer.
- • Zonal Statistics as Table (Pro)/Zonal Histogram (QGIS) - calculates multiple statistics but produces a table (which can be joined back to geometry, or exported to statistical software)

Image © [Esri](https://desktop.arcgis.com/en/arcmap/10.4/tools/spatial-analyst-toolbox/h-how-zonal-statistics-works.htm). All rights reserved. This content is excluded from our Creative Commons license. For more information, see https://ocw.mit.edu/help/faq-fair-use/

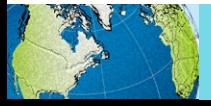

#### Surface analysis tools: also are used to…

- Analyze Patterns
- Analyze Terrain
- Generalize
- Conduct hydrological analysis
- Manage Data
- Summarize Data
- Use Proximity

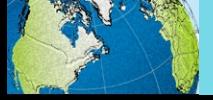

#### Exercise 3: Raster tools

#### **Goals**

• Learn how to access raster tools

#### **Steps**

 • You will go back into your breakout room and be guided through the third exercise.

#### **SPATIAL STATISTICS**

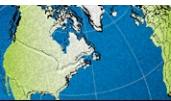

Introduction » Map Projections » Metadata » Processing Tools » Exercise

## What are spatial statistics?

 • methods for analyzing spatial distributions, patterns, processes, and relationships

 • they incorporate space (proximity, area, connectivity, and/or other spatial relationships) directly into their mathematics

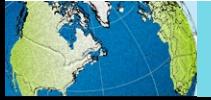

# Spatial autocorrelation (Moran's I)

- • Measures the patterns of **attribute values** associated with features (ex. median home value, percent female, etc.).
- • **Compares the value** of the feature **to that of its neighbors**  and the entire study area.
- • Indicates clusters of high or low values (positive I value) or outliers (negative I value).

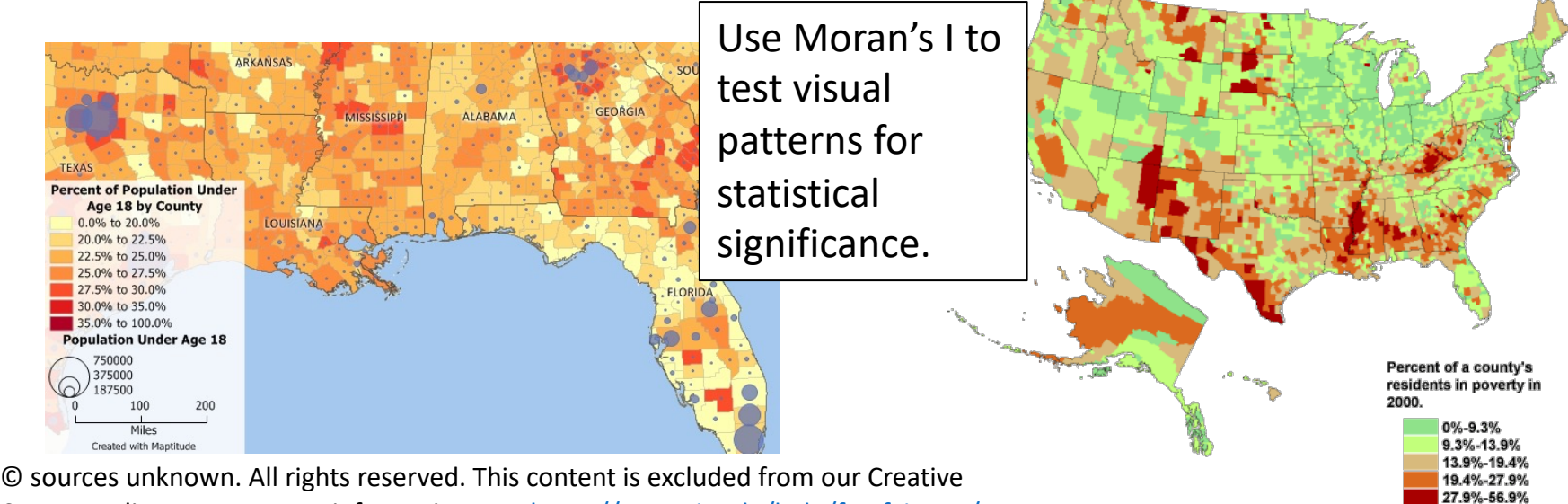

Commons license. For more information, see<https://ocw.mit.edu/help/faq-fair-use/>

# Neighbors: Distance Models

- influence all other features, the more influence it has • **Inverse distance:** all features but the closer something is,
- **Distance band:** features do not influence the features outside a specified distance within the area
- **Zone of indifference:**  combines inverse distance and distance band

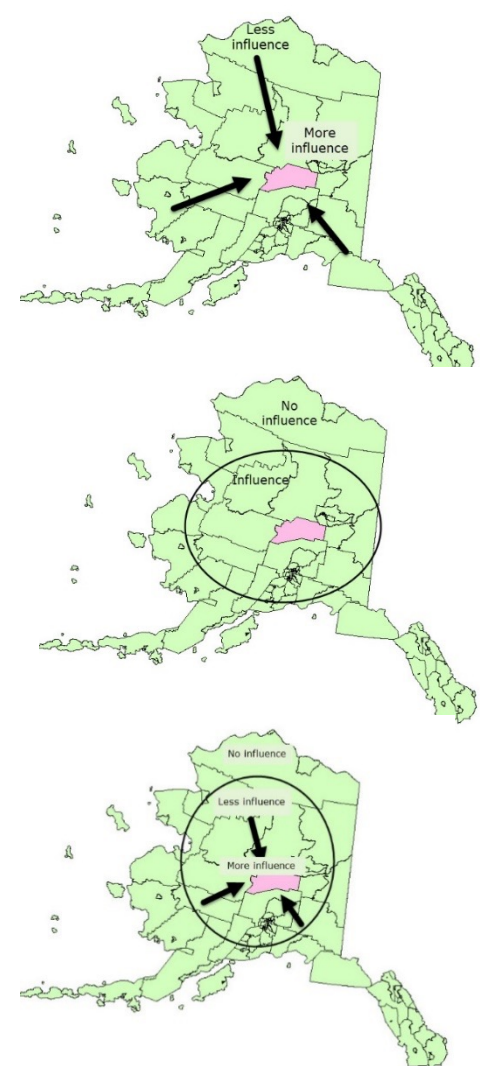

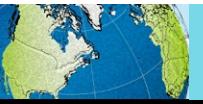

# Neighbors: Adjacency Models

- neighboring features are • **K Nearest Neighbors:** a specified number of included in calculations
- polygons that share an edge • **Polygon Contiguity:** or node influence each other
- by user (ex. Travel times or • **Spatial weights:** specified distances)

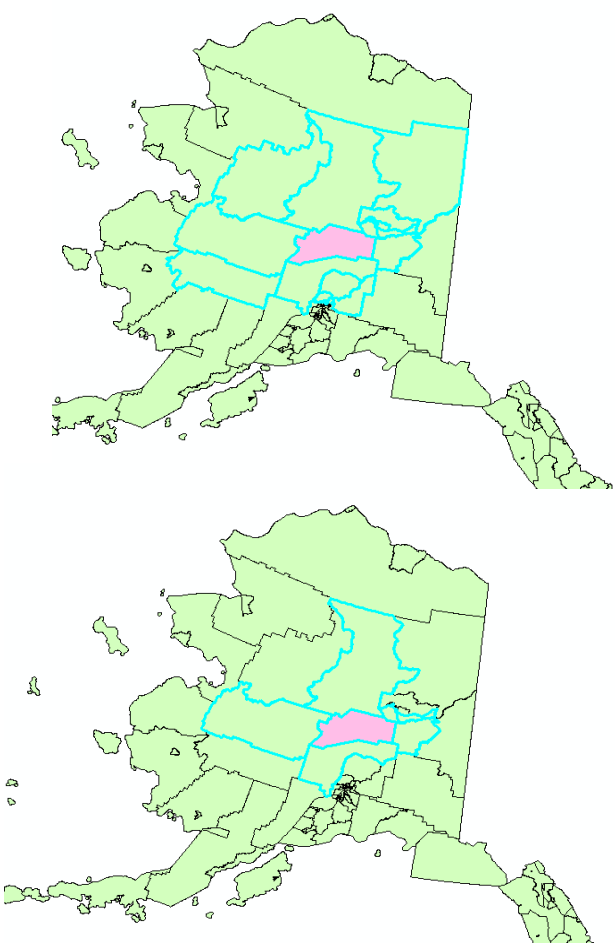

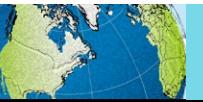

# Spatial autocorrelation (Moran's I)

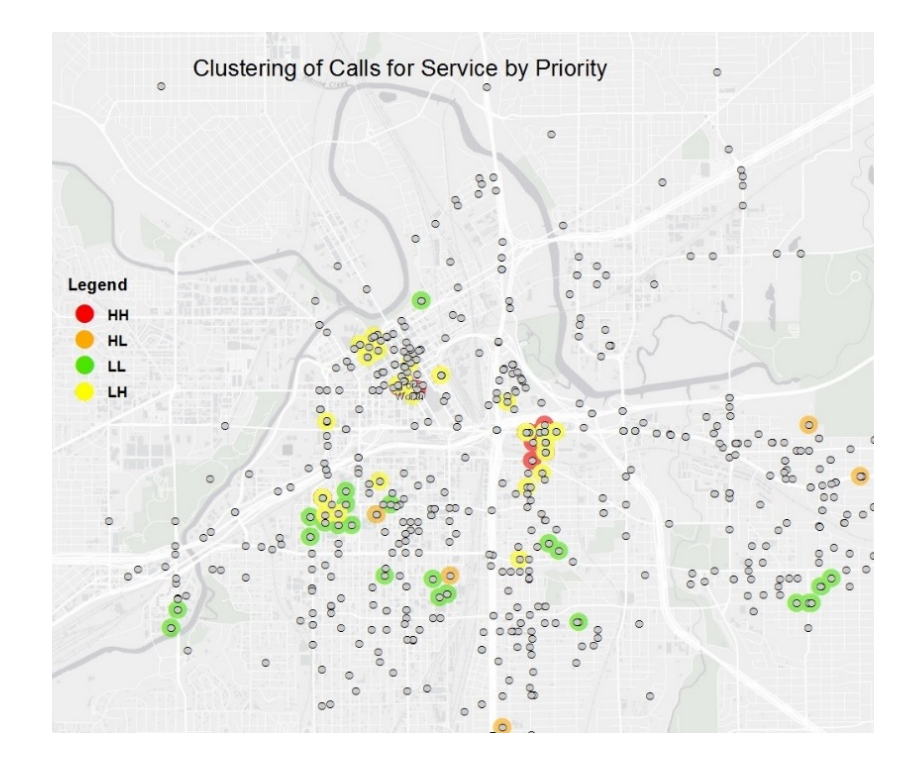

Phoenix, Arizona: Median Household Income

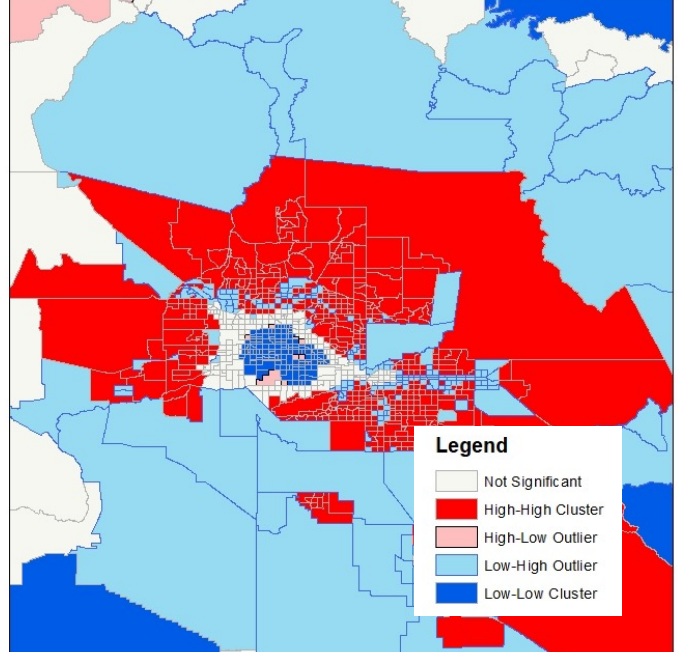

 © sources unknown. All rights reserved. This content is excluded from our Creative Commons license. For more information, see<https://ocw.mit.edu/help/faq-fair-use/>

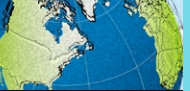

# Other spatial statistics tools

- Analyzing patterns
	- Nearest neighbor, Ripley's K
- Geographic distributions
	- mean, median, directional mean
- **Regression** 
	- Geographic, Ordinary Least Squares (OLS)

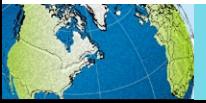

## Exercise 4: Spatial Statistics

#### **Goals**

- Learn how to access specialized analysis tools
- • Understand the results of a basic spatial autocorrelation.

#### **Steps**

 • You will go back into your breakout room and be guided through the fourth exercise.

#### **DISTANCE & NETWORK ANALYSIS**

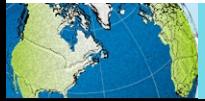

### Distance in a GIS

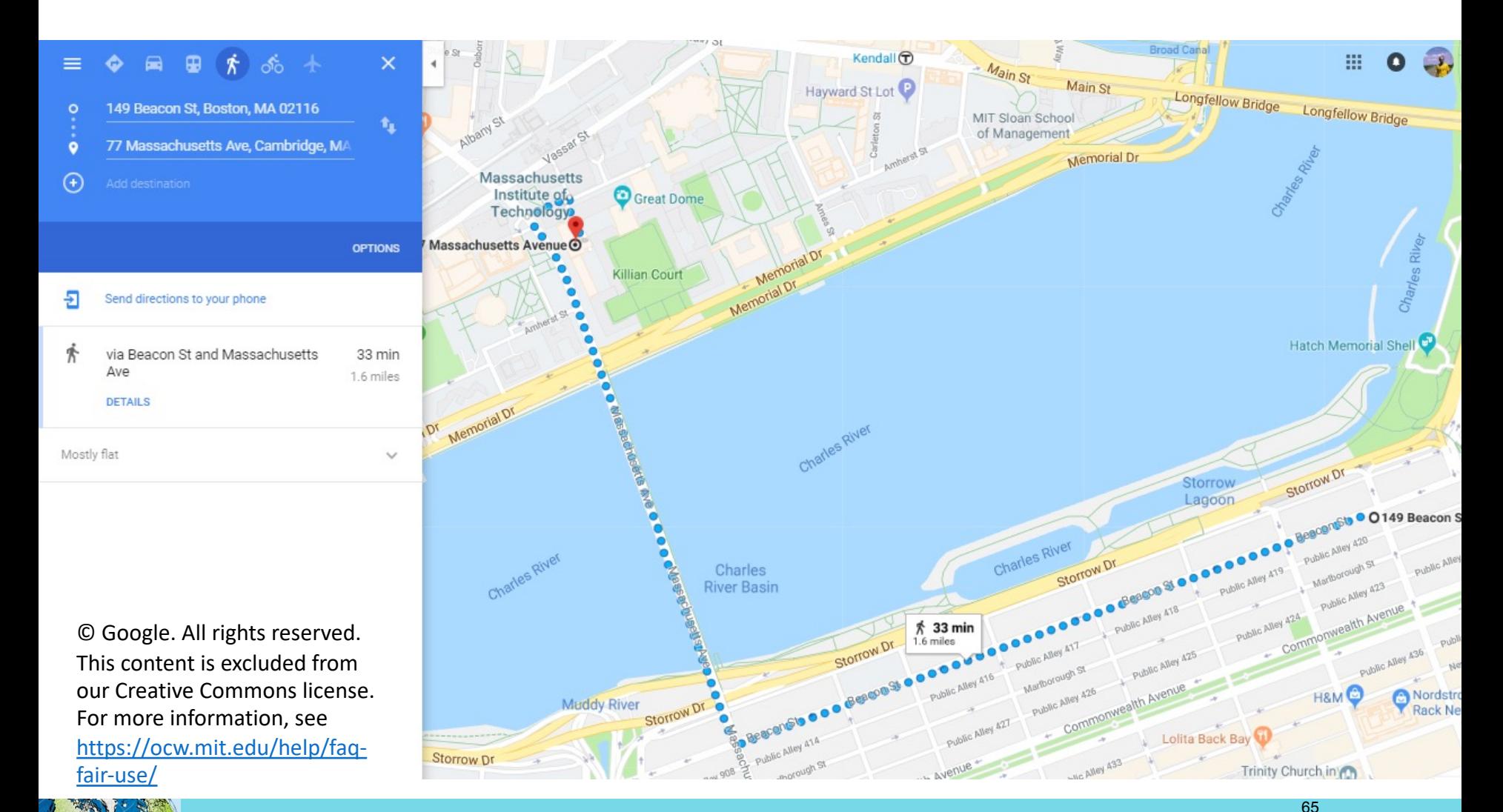

#### Distance functions in GIS

 regard to any  **the surface of**  Without network, **over the earth** vs **on a road**  network

 © Google. All rights reserved. This content is excluded from our Creative Commons license. For more information, see [https://ocw.mit.edu/help/faq](https://ocw.mit.edu/help/faq-fair-use/)fair-use/

![](_page_65_Picture_3.jpeg)

66

![](_page_65_Picture_4.jpeg)

## Network Analysis Tools

- Routing
- Service Areas
- Closest facility
- OD Cost Matrix
- Vehicle Routing Problem
- Location-Allocation
- (Only for ArcGIS Products)

![](_page_66_Figure_8.jpeg)

![](_page_66_Picture_9.jpeg)

#### **TAKE-HOME EXERCISE**

![](_page_67_Picture_1.jpeg)

# **Take-home Exercise overview**

- • Continuing with the data from GIS Level 1, explore where you may build a mixed use facility in Jersey City.
- • This exercise will take into account the following factors:
	- Clustering of unemployment
	- Distance to transportation
	- Terrain

![](_page_68_Picture_6.jpeg)

MIT OpenCourseWare <https://ocw.mit.edu>

#### RES.STR-001 Geographic Information System (GIS) Tutorial IAP 2022

For information about citing these materials or our Terms of Use, visit[: https://ocw.mit.edu/terms](https://ocw.mit.edu/terms)